Утвержден УНКР.407631.005-301 РО-ЛУ

ОКП 42 1464

# **УРОВНЕМЕР ПОПЛАВКОВЫЙ ДУУ<sup>10</sup>**

Руководство оператора

УНКР.407631.005-301 РО

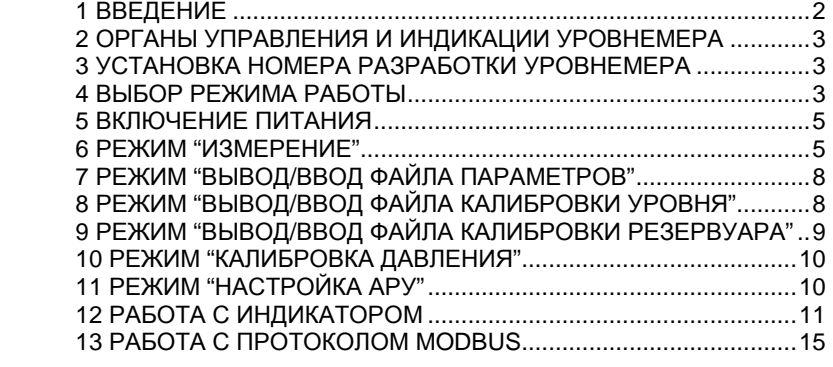

Настоящее руководство оператора содержит сведения <sup>о</sup> версии 3.010 программного обеспечения (ПО) уровнемера поплавкового ДУУ10 <sup>с</sup> протоко лом MODBUS (далее "уровнемер"). Руководство оператора предназначено для обучения обслуживающего персонала программированию уровнемера с<br>помощно вращенныйся щилии управления (подес "энкодов") и описывает помощью вращающейся кнопки управления (далее "*энкодер*") <sup>и</sup> описывает отображаемые параметры индикации.

Кроме настоящего руководства необходимо изучить следующий доку мент "Уровнемеры поплавковые ДУУ10. Руководство по эксплуатации<br>\/LI/D 107621.005.PO" Пришеебуалически вебели в увелиением целев по УНКР.407631.005 РЭ". При необходимости работыункР.407631.005 РЭ″. При необходимости работы с уровнемером через вто-<br>ричный прибор необходимо изучить руководство по эксплуатации на данный прибор.

 Термины <sup>и</sup> определения, используемые <sup>в</sup> руководстве, выделены <sup>в</sup> месте их первого появления или толкования *курсивом*.

В связи <sup>с</sup> постоянно проводимыми работами по совершенствованию конструкции допускаются незначительные отличия параметров, не ухудшаю щие характеристики изделия. <sup>В</sup> содержание данного документа могут быть внесены изменения без предварительного уведомления.

Материал, представленный <sup>в</sup> настоящем документе, можно копировать и распространять при соблюдении следующих условий:

− весь текст должен быть скопирован целиком, без каких бы то ни было<br>~…… … ……………………… изменений <sup>и</sup> сокращений;

− все копии должны содержать ссылку на авторские права<br>− ботрое" АО "Альбатрос";

− настоящий материал нельзя распространять <sup>в</sup> коммерческих целях (<sup>с</sup> целью извлечения прибыли).

© 2021 АО "Альбатрос". Все права защищены.

Изм. 0 от 14.09.21

## 2 ОРГАНЫ УПРАВЛЕНИЯ И ИНДИКАЦИИ УРОВНЕМЕРА

Органы управления и индикации уровнемера включают в себя:

- выключатели S1 и S2, расположенные на плате уровнемера и доступные при открытой верхней крышке (см. Приложение D руководства по эксплуатации УНКР.407631.005 РЭ):

- энкодер:

- жидкокристаллический индикатор (далее "индикатор").

Энкодер и индикатор являются опцией, их наличие определяется заказом (см. поле "G" структуры условного обозначения в Приложении А руководства по эксплуатации УНКР.407631.005 РЭ). При отсутствии энкодера и индикатора работа с уровнемером возможна с помощью интерфейса RS-485 по протоколу MODBUS (распределение адресов регистров соответствует распределению адресов регистров блока сопряжения с датчиками БСД5А УНКР.468157.113 на уровне достаточном для совместимости при прямой замене связки БСД5А - ДУУ10 с протоколом "Альбатрос" с учетом функциональности соответствующей уровнемеру ДУУ10, см. раздел 13 "РАБОТА С ПРОТОКОЛОМ MODBUS").

Программирование настроек уровнемера и вывод измеренных уровнемером параметров может осуществляться через энкодер и индикатор, а также через интерфейс RS-485 или технологический модуль интерфейса МИ7-01 УНКР.467451.012-01 (МИ9-01 УНКР.467451.018-01) (далее МИ7 или МИ9, см. поле "L" Приложения А руководства по эксплуатации УНКР.407631.005 РЭ). обеспечивающий связь с персональным компьютером (далее "ПК") по USB интерфейсу. Модуль МИ7 (МИ9) подключается к плате уровнемера через розетку Х2 (см. Приложение D руководства по эксплуатации УНКР.407631.005  $P(3)$ .

МИ7 (МИ9) не является взрывозащищенным оборудованием, подключается непосредственно к ПК и может использоваться только вне взрывоопасной зоны и только при настройке параметров уровнемера.

Запись файлов настройки уровнемера допускается только обученными компанией "Альбатрос" специалистами.

Выключатели S1 и S2 предназначены для задания номера разработки уровнемера, определения текущего режима работы и программирования настроечных параметров уровнемера совместно с МИ7 (МИ9) и ПК с программой HyperTerminal.

#### 3 УСТАНОВКА НОМЕРА РАЗРАБОТКИ УРОВНЕМЕРА

Секции выключателя S1.3, S1.4 и S1.5 информируют программу микроконтроллера о номере разработки уровнемера (см. поле "В" Приложения А руководства по эксплуатации УНКР.407631.005 РЭ). Выключатели должны быть установлены в определяемое номером разработки уровнемера положение до включения питания уровнемера.

Соответствие номеров разработки уровнемеров положению секций выключателя S1 приведено в таблице 1.

Таблица 1

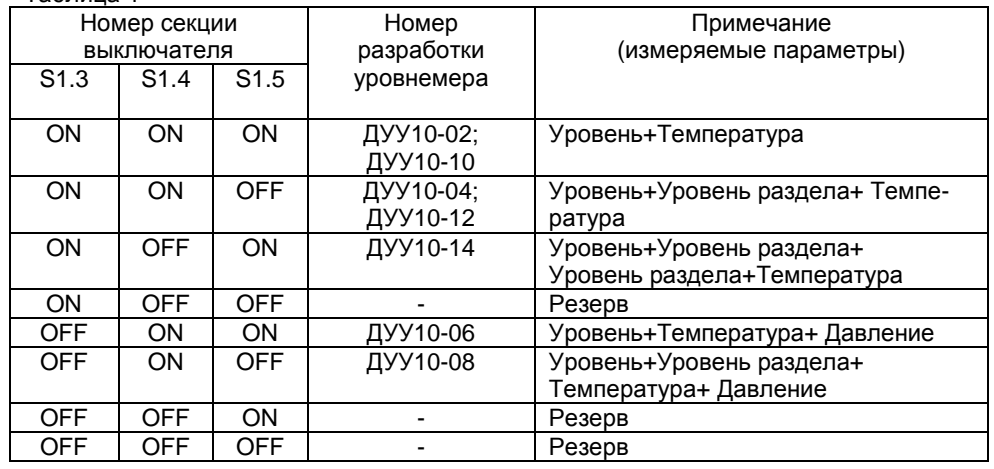

#### $\mathbf{A}$ ВЫБОР РЕЖИМА РАБОТЫ

Положение секций выключателей S1 и S2 определяет тот режим работы, в который перейдет уровнемер после включения питания.

Соответствие режимов работы комбинациям секций выключателей S1 и S2 приведено в таблице 2.

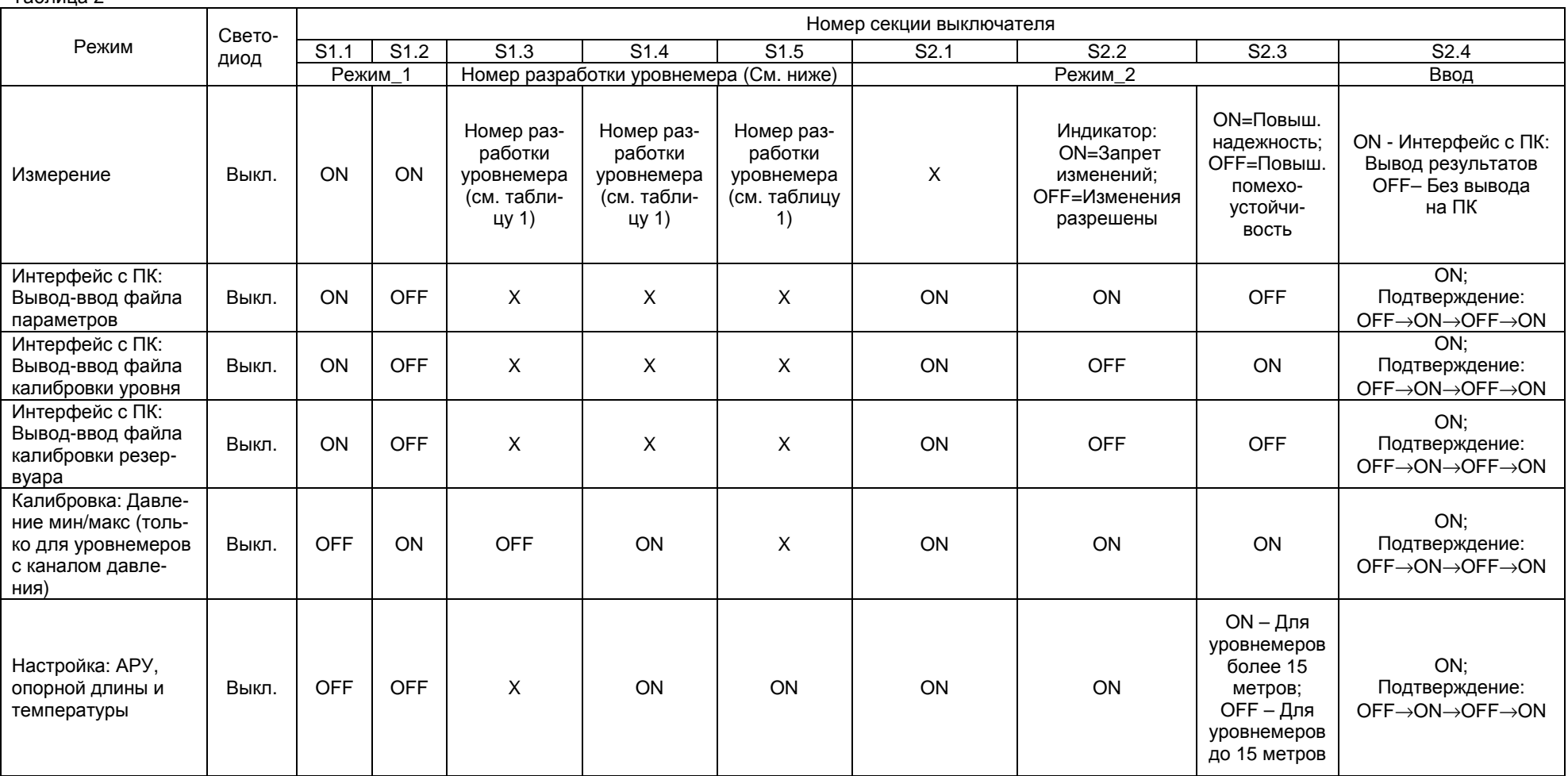

Примечания

1 Использование не указанных в таблице комбинаций положений секций приводит к включению режима "Измерение";<br>2. Запись колибоерские реские режимах крама режима "Измерение", требиет подтрерждения респонной информации по

2 Запись калибровок во всех режимах кроме режима "Измерение" требует подтверждения введенной информации последовательным переключением секции 4 выключателя S2 OFF→ON→OFF→ON, после чего происходит переход <sup>в</sup> режим "Измерение";

3 Знак "X" означает, что положение данной секции не влияет на выбор текущего режима, но при этом может программировать другие параметры;

4 Положение секции 3 выключателя S2 в режиме "Настройка" зависит от длины ЧЭ уровнемера, при длине до 15 метров – ОFF, при длине свыше 15 метров –<br>О 110 метроворов секции зависительности и в привлечение своимостор в свиже

ON, на ЧЭ устанавливается только один поплавок – <sup>в</sup> начале для уровнемеров <sup>с</sup> длиной до 15 метров <sup>и</sup> <sup>в</sup> конце для уровнемеров <sup>с</sup> длиной свыше 15 метров.

Таблица 2

#### 5 ВКЛЮЧЕНИЕ ПИТАНИЯ

После включения питания уровнемера в течении 60 секунд на индикатор выводится информация о производителе, номере версии ПО уровнемера. типе уровнемера и контрольной сумме метрологически значимой части ПО.

# **АО АЛЬБАТРОС BEPCMS XXXX** ТИП ДУУ10 **KC XXXXXXXX**

X.XXX - номер версии программного обеспечения уровнемера; XXXXXXX - код контрольной суммы ПО (формат hex)

После вывода этого сообщения уровнемер переходит в режим индикации измерений. Однако достоверность выводимых параметров гарантируется только при работе уровнемера в режиме "Измерение". Далее подробно рассматриваются режимы, в которые может перейти уровнемер после включения питания в зависимости от положения секций выключателей S1 и S2 (см. таблицу 2).

#### 6 РЕЖИМ "ИЗМЕРЕНИЕ"

Режим "Измерение" (см. таблицу 2) является основным режимом работы уровнемера и обеспечивает измерение и отображение с помощью индикатора, ПК (при настройке через МИ7 или МИ9) и/или интерфейса RS-485 набора параметров, определяемых номером разработки уровнемера и его настройками.

В зависимости от положения секций выключателя S2 в режиме "Измерение" уровнемер имеет следующие возможности настройки:

- Секция S2.1 может находиться в произвольном положении;

- Секция S2.2 в положении ON запрещает изменения настроек уровнемера с энкодера, в положении ОГГ изменения разрешены;

- Секция S2.3 осуществляет переключение алгоритмов измерения уровня: в положении ОN включается алгоритм, обеспечивающий повышенную надежность измерений (работа только по прямому сигналу от поплавка, устойчивая работа даже при пропадании отраженного сигнала), в положении ОГГ - повышенную помехоустойчивость (работа с отраженным сигналом, обеспечивающая высокий уровень защиты от звуковых помех). Основным рабочим алгоритмом является алгоритм работы с повышенной помехоустойчивостью (положение секции S2.3 OFF);

- Секция S2.4 в положении ON разрешает вывод измеренных и рассчитанных параметров с помощью МИ7 (МИ9) на ПК, в положении ОГГ вывод запрещен.

По умолчанию секции выключателей S1 и S2 уровнемера установлены следующим образом: S1.1 - ON, S1.2 - ON, S1.3, S1.4, S1.5 - в зависимости от номера разработки уровнемера, S2.1 - OFF, S2.2 - OFF, S2.3 - OFF, S2.4 -ОГГ (см. таблицу 2).

Индикатор осуществляет вывод измеренных параметров в виде следующего экрана:

14999.8 MM  $L<sub>1</sub>$ 24.0 $\circ$ c  $T$ 

В верхней и нижней строках производится последовательное циклическое отображение параметров, набор которых зависит от номера разработки уровнемера. Длительность отображения каждого параметра в верхней строке составляет около 2 с. В нижней строке в уровнемерах без канала измерения давления происходит постоянное отображение измеренной температуры, в уровнемерах с каналом измерения давления попеременно отображаются температура и давление. Длительность отображения каждого из этих параметров составляет от 4 до 6 с в зависимости от номера разработки уровне-Mepa.

В таблицах 3... 7 приведены наборы отображаемых индикатором параметров в зависимости от номера разработки уровнемера (см. описание функции "Отображение" раздела 12 "РАБОТА С ИНДИКАТОРОМ"). В таблице 3 приведены наборы отображаемых параметров по умолчанию (режимы отображения "L(мм)" и "V(м<sup>3</sup>)").

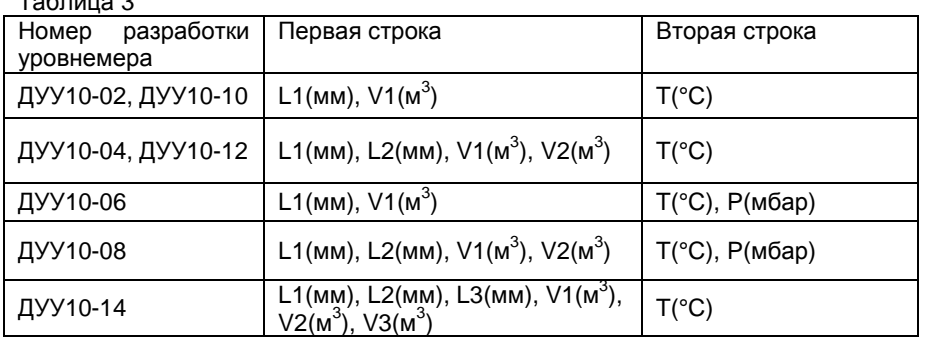

 $\overline{11}$ - уровень 1 (верхний поплавок уровня);

 $\sqrt{2}$ - уровень 2 (первый поплавок уровня раздела сред);

 $L3$ - уровень 3 (второй поплавок уровня раздела сред);

 $V<sub>1</sub>$ - объем продукта, рассчитанный по уровню L1;

 $V<sub>2</sub>$ - объем продукта, рассчитанный по уровню L2;

 $V<sub>3</sub>$ - объем продукта, рассчитанный по уровню L3;

 $\mathsf{T}$ - температура продукта на уровне нижнего конца уровнемера;

P - давление.

 $T - T - \cdots$ 

В таблице 4 приведены наборы отображаемых параметров в зависимости от номера разработки уровнемера (см. описание функции "Отображение" раздела 12 "РАБОТА С ИНДИКАТОРОМ") для режима отображения " $L(\%)$ ".

Таблица 4

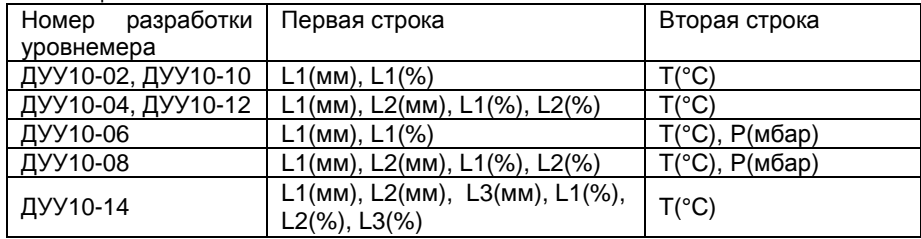

В таблице 5 приведенынаборы отображаемых параметров в зависи-<br>мости от номера разработки уровнемера (см. описание функции "Отображение" раздела 12 **"РАБОТАС ИНДИКАТОРОМ"**) для режима отображения "L(мА)".

#### Таблица 5

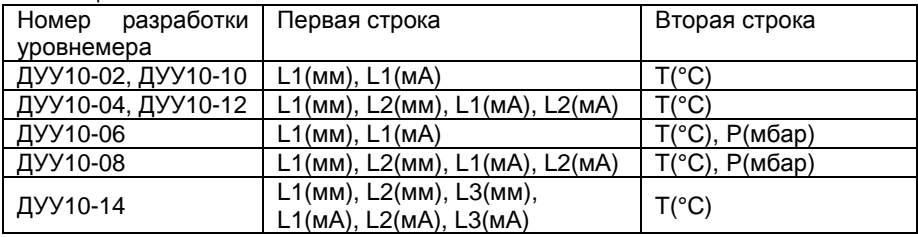

В таблице 6 приведены<br>…………………………………… наблице 6 приведены наборы отображаемых параметров в зависимо-<br>"сти от номера разработки уровнемера (см. описание функции "Отображение") раздела 12 **"РАБОТАС ИНДИКАТОРОМ"**) для режима отображения "V(%)".

## Таблица 6

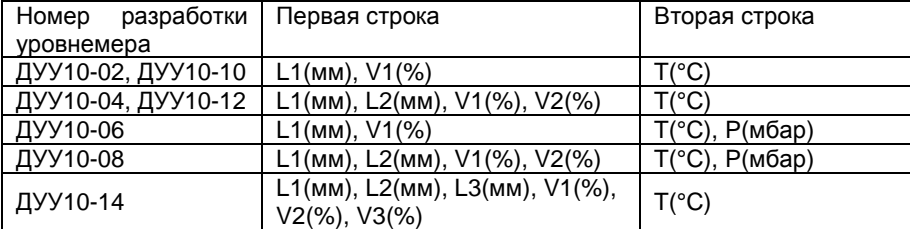

В таблице 7 приведены<br>…………………………………… наблице 7 приведены наборы отображаемых параметров в зависимо-<br>сти от номера разработки уровнемера (см. описание функции "Отображение" раздела 12 **"РАБОТАС ИНДИКАТОРОМ"**) для режима отображения "V(мА)".

## Таблица 7

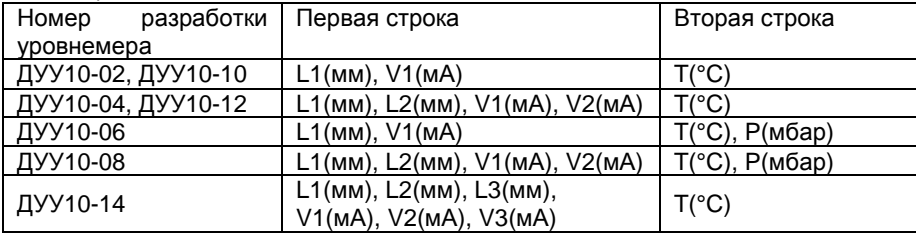

Уровни L1, L2 (при наличии), L3 (при наличии), отображаемые уровне мером (номера поплавков считаются сверху вниз), рассчитываются на осно вании данных измерений текущего положения поплавков, данных файла кавании данных измерений текущего положения поплавков, данных файла ка-<br>либровки уровня, содержащего информацию о соответствии измеренного<br>положения поплавки вость ноги (ноиспонноги отслонный для понного воссо положения поплавка реальному (измеренному эталоннымположения поплавка реальному (измеренному эталонным для данного резер-<br>вуара способом) уровню и данных файла параметров уровнемера, содержа-<br>щего информацию о технических характеристиках уровнемера. о информацию о технических характеристиках уровнемера.<br>Папрабное о фойло колибровки уровня и фойло дорома

Подробнее <sup>о</sup> файле калибровки уровня <sup>и</sup> файле параметров смотри <sup>в</sup> разделах 7 и 8 **"РЕЖИМ ВЫВОДА/ВВОДА ФАЙЛА КАЛИБРОВКИ УРОВНЯ"** и **"РЕЖИМ ВЫВОДА/ВВОДА ФАЙЛА ПАРАМЕТРОВ"**.

Объем продукта V рассчитывается уровнемером на основании измере продукта V рассчитывается уровнемером на основании измере- ний соответствующего уровня L (уровня раздела сред) <sup>и</sup> таблицы калибровки резервуара, записываемой в файл калибровки резервуара (см. раздел 9<br>"РЕЗЧИМА ВЫЛОГА (РРОДА 114) И ДИГРОДИИ РЕСЕРДИА ВАШ **"РЕЖИМ ВЫВОДА/ВВОДА ФАЙЛА КАЛИБРОВКИ РЕЗЕРВУАРА"**).

В режиме "Измерение" при настройке уровнемера возможно отображе режиме "Измерение" при настройке уровнемера возможно отображе- ние измеренных <sup>и</sup> рассчитанных параметров на экране ПК при подключенном МИ7 (МИ9) и использовании программы HyperTerminal, входящей <sup>в</sup> комплект стандартных программ операционной системы (ОС) Windows.

Для этого необходимо отключить питание уровнемера, открыть верх нюю крышку для получения доступа к плате, подключить модуль МИ7 (МИ9) к<br>ПК (к заеболцому одоту USB) десле цего должношть MI47 (MI40) к розз ону УЗ ПК (к свободному слоту USB) после чего подключить МИ7 (МИ9) <sup>к</sup> разъему X2 платы уровнемера. Перевести секцию 4 выключателя S2 <sup>в</sup> положение ON. Запустить на ПК программу HyperTerminal (Пуск→Программы→Стандартные→Связь→HyperTerminal). В открывшемся окне ввести произвольное имя подключения, нажать кнопку "ОК", затем выбрать из появившегося списка номер COM-порта, <sup>к</sup> которому подключен модуль МИ7 (МИ9), <sup>и</sup> нажать кнопку "ОК".

- В следующем окне установить указанные ниже параметры порта:<br>- susness: 445399 5urle:
- скорость 115200 бит/с;
- биты данных 8;
- четность нет;
- стоповые биты 1;
- управление потоком нет.<br>..

Нажать кнопку "ОК", после чего откроется окно терминала <sup>и</sup> установит ся подключение. Далее нажать кнопку "Отключить" <sup>в</sup> верхнем левом углу окна, выбрать <sup>в</sup> меню "Файл" раздел "Свойства". В открывшемся окне вы- брать закладку "Параметры", затем нажать кнопку "Параметры ASCII" <sup>и</sup> <sup>в</sup> появившемся окне настроек установить задержку для строк 1 мс. После этого дважды нажать кнопку "ОК", все окна настройки будут закрыты и в главном<br>«www.naruwwana.www.naruwwana.who.com Dinasymings.wanawanana asservative окне терминала нажать кнопку "Вызов". В результате установится соединение и программа HyperTerminal готова <sup>к</sup> работе.

После подачи питания на уровнемер <sup>в</sup> окне программы HyperTerminal <sup>с</sup> периодом около 1 <sup>с</sup> будет выводиться построчно следующая информация:

- номер версии ПО, контрольная сумма ПО (рассчитана по алгоритму SVF32), порядковый номер уровнемера (например: "v.3.010 0xf0f0f0f0 N003");

 - заказная длина от штуцера до конца уровнемера <sup>в</sup> миллиметрах, ми нимальная скорость звука <sup>в</sup> звуководе уровнемера <sup>в</sup> метрах <sup>в</sup> секунду (на пример: "DLINA=1500.1 V=4470.1");

- опорная длина в тактах микроконтроллера, опорная температура звуковода <sup>в</sup> градусах Цельсия (например: "D\_REF=552 T\_REF=24.3125");

- измеренная текущая опорная длина <sup>в</sup> тактах микроконтроллера (на пример: "D\_IN=553");

- коды калибровок минимального и максимального давления (при на-<br>1.1. личии и канала измерения давления. например: "Рилинала канала измерения давления, например: "P\_MIN=1.1 P\_MAX=1000.1");

- номер внутреннего режима работы уровнемера (0 – "от крыши", 1 –<br>-" usasuser: "MODE 000"); "от дна", например: "MODE=000");

- дрейф скорости звука <sup>в</sup> звуководе <sup>в</sup> миллионных долях (далее "ppm", например: "DREIF\_ZVUK=-46.5");

 - состояние выключателей S1 и S2 <sup>в</sup> формате hex, первая секция вы ключателя соответствует старшему биту, логическому нулю соответствует положение ON выключателя (например: "S1=0x00 S2=0xe0");

- величина усиления сигнала внутренним усилителем - величина усиления сигнала внутренним усилителем в процентах (ми-<br>нимум 9,1 %), положение АРУ в виде целого числа в диапазоне 0…255 (на-<br>пример "GAIN=12.2 WIPER=146");

- ошибка усилителя ("GAIN ERROR!") при усилении более 93,1 %;

- уровень, привязанный к выходному току 4 мА в миллиметрах (напри-<br>мер: "LEVEL\_AT\_4\_MA=0.000");

- уровень, привязанный к выходному току 20 мА в миллиметрах (на-<br>пример: "LEVEL\_AT\_20\_MA=25000.000");

 - постоянная времени усреднения <sup>в</sup> секундах (например: "DAMPING=3.3");

 - смещение <sup>в</sup> миллиметрах уровня i-го (отсчет сверху) поплавка (до трех смещений в зависимости от количества поплавков уровнемера, например: " LEV\_OFFSET[1]=0.000");

- текущая температура на конце уровнемера в градусах Цельсия (на-<br>"Trad decay" пример: "T=21.1250");

 - MAGN[i] – мгновенный внутренний уровень соответствующий i-му поплавку (отсчет сверху) <sup>в</sup> миллиметрах без демпфирования <sup>и</sup> калибровки (до трех уровней <sup>в</sup> зависимости от количества поплавков уровнемера, напри мер: "MAGN[1]=729.566");

 - LEVEL\_NCAL[i] – некалиброванный уровень, соответствующий i-му поплавку (отсчет сверху) <sup>в</sup> миллиметрах <sup>с</sup> демпфированием (до трех уровней в зависимости от количества поплавков уровнемера, например: "LEVEL\_NCAL[1]=629.005");

 - калиброванный уровень, соответствующий i-му поплавку (отсчет сверху) в миллиметрах <sup>с</sup> демпфированием (до трех уровней <sup>в</sup> зависимости от количества поплавков уровнемера, например: "LEVEL\_MM[1]=629.005");

- калиброванный ток <sup>в</sup> миллиамперах, привязанный <sup>к</sup> уровню, соот ветствующему i-му поплавку с демпфированием (до трех токов в зависимости<br>"" דו באורי ביני ביני ה от количества поплавков уровнемера, например: "LEVEL\_MA[1]=4.403" );

- калиброванный уровень, соответствующий i-му поплавку <sup>в</sup> процентах с демпфированием (до трех уровней <sup>в</sup> зависимости от количества поплавков уровнемера, например: "LEVEL\_%[1]=2.516");

- калиброванный объем в кубических в калиброванный объем в кубических метрах, рассчитанный по калиб- -<br>ровочной таблице в соответствии с уровнем i-го поплавка (отсчет сверху) с демпфированием (до трех объемов <sup>в</sup> зависимости от количества поплавков уровнемера, например: "VOLUME\_M3[1]=414.502");

 - калиброванный ток <sup>в</sup> миллиамперах, привязанный <sup>к</sup> объему, соот ветствующему i-му поплавку <sup>с</sup> демпфированием (до трех токов <sup>в</sup> зависимостиот количества поплавков уровнемера, например: "VOLUME\_MA[1]=4.403");

- калиброванный объем <sup>в</sup> процентах, рассчитанный <sup>в</sup> соответствии <sup>с</sup> уровнем i-го поплавка <sup>с</sup> демпфированием (до трех объемов <sup>в</sup> зависимости от количества поплавков уровнемера, например: "VOLUME\_%[1]=2.516");

- текущее давление в миллибарах (при наличии, например:<br>. "PRESSURE\_MB=0.0");

 - байт C1-1 неисправности уровнемера (например: "C1\_1=0x00"), cм. структуру байта <sup>в</sup> таблице 8;

- байт C2-3 неисправности каналов (например: "C2\_3=0x00"), c м. структуру байта <sup>в</sup> таблице 8;

- К2 – число неудачных соседних измерений <sup>в</sup> режиме повышенной помехоустойчивости (например: "К2=000", К2≠000 означает наличие помехипри измерении);

- K3 – число неудачных измерений по критерию алгоритма борьбы <sup>с</sup> помехами или количества сигналов от магнитов (например: " К3=000", К3≠000 означает наличие помехи при измерении);

- T\_BYTE – индикатор ошибки без диагностики интерфейса температу ры (например: "T\_BYTE=000", T\_BYTE≠000 означает наличие единичного отказа/ошибки);

 - К\_END – число блокированных сигналов от конца звуковода (напри мер: "K\_END=000").

## Таблица 8

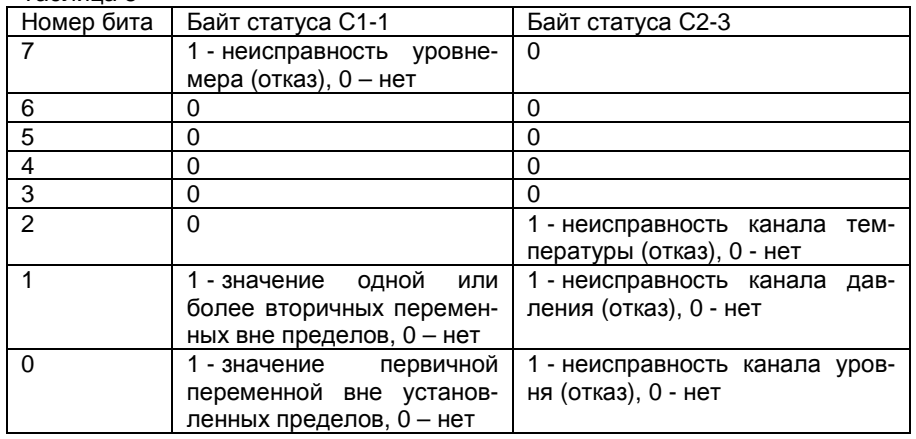

При необходимости можно остановить вывод параметров на экран кнопкой "Отключить" в левом верхнем углу программы HyperTerminal , <sup>а</sup> затем возобновить вывод параметров кнопкой "Вызов". Можно также сохранить выводимую на экран программы HyperTerminal информацию в формате теквыводимую на экран программы HyperTerminal информацию в формате тек-<br>стового файла. Для этого выбрать в верхнем меню программы HyperTerminal<br>вышт "Порогрыз" и подво поддышт "Задимы дрогочодо в фойды" доодо чего в пункт "Передача" <sup>и</sup> далее подпункт "Запись протокола <sup>в</sup> файл…", после чего <sup>в</sup> открывшемся окне ввести имя файла, <sup>в</sup> который будет записана информа ция, и нажать кнопку "Начало". Начнется запись протокола <sup>в</sup> файл <sup>и</sup> <sup>в</sup> правом нижнем углу окна программы HyperTerminal активируется надпись "Запись протокола". Для завершения записи файла протокола снова выбрать пункт меню "Передача"<sup>→</sup> "Запись протокола <sup>в</sup> файл"→"Остановить". Запись <sup>в</sup> файлбудет завершена, надпись "Запись протокола" будет деактивирована.

В режиме "Измерение" возможно считывание показаний уровнемера<br>… МОРРНО (\*\*\* \*\*\*\*\*\* 10 "RAFOTA O RROTOKOROM MORPHA") протоколу MODBUS (см. раздел 13 **"РАБОТАС ПРОТОКОЛОМ MODBUS"**).

# **7 РЕЖИМ "ВЫВОД/ВВОД ФАЙЛА ПАРАМЕТРОВ"**

Данный режим предназначен для считывания из внутренней памяти уровнемера, просмотра текущих настроечных параметров, используемых <sup>в</sup> алгоритме измерения текущего положения поплавка (поплавков) <sup>и</sup> ввода файла параметров, содержащего их новые значения.

Файл параметров должен представлять собой текстовый файл (<sup>с</sup> рас ширением ".txt"), содержащий следующие строки <sup>с</sup> настроечными параметра ми:

- версия ПО (формат float, по умолчанию 3.010);

- контрольная сумма метрологически значимого ПО (формат unsigned long hex, по умолчанию FFFFFFFF);

- ID номер уровнемера (формат unsigned decimal, по умолчанию 0);

- начальное значение коэффициента усиления для системы- начальное значение коэффициента усиления для системы автомати<br>ческой регулировки усиления (АРУ) (формат unsigned char decimal, по умолчанию 255);

 - заказная длина уровнемера <sup>в</sup> миллиметрах (формат float, по умол чанию 1400.1, не менее 500.0);

- минимальная скорость звука <sup>в</sup> звуководе уровнемера <sup>в</sup> метрах <sup>в</sup> се кунду (формат float, по умолчанию 4470.1);

- режим работы (0 – база- крыша (по умолчанию), 1 – база- дно);

- дрейф скорости звука в миллионных долях (формат float, по умолча-<br>нию минус 46.5): минус 46.5);

- опорная длина (двойная длина уровнемера) <sup>в</sup> тактах (формат unsigned char decimal, стандартная 730, основная дискрета 1,25 мм для прото-<br>кола Альбатрос): Альбатрос);

- опорная температура звуковода <sup>в</sup> градусах Цельсия (формат float, по умолчанию 23.1);

 - калибровочное значение минимального давления <sup>в</sup> кодах 10-ти бит ного АЦП (формат float, по умолчанию 1.1);

- калибровочное значение максимального давления <sup>в</sup> кодах 10-ти бит ного АЦП (формат float, по умолчанию 1000.1);

- ";" - символ конца данных.

Каждая строка должна заканчиваться символами табуляции <sup>и</sup> CR (пе ревод строки).

Пример файла параметров:

3.010 F0F0F0F0 003 255 1500.1 4470.1 0 -46.5 730 23.1 1.1 1000.1 ;

В данном примере 3.010 – версия ПО, FOFOFOFO – контрольная сумма метрологически значимого ПО, 003 – порядковый номер уровнемера, 255 – начальное значение коэффициента усиления АРУ, 1500.1 – заказная длина уровнемера, 4470.1 – минимальная скорость звука <sup>в</sup> звуководе уровнемера, <sup>0</sup> – режим работы от крыши, -46.5 – дрейф скорости звука, 730 - опорная длина уровнемера, 23.1 - опорная температура уровнемера, 1.1 - калибровочное значение минимального давления, 1000.1 - калибровочное значение макси мального давления уровнемера.

Для перехода <sup>в</sup> данный режим необходимо перед включением питания уровнемера установить секцииуровнемера установить секции выключателей S1 и S2 в соответствии с таб-<br>лицей 2. Согласно описанию в разделе 6 "**РЕЖИМ "ИЗМЕРЕНИЕ"** подклюлицей 2. Согласно описанию в разделе 6 **"РЕЖИМ "ИЗМЕРЕНИЕ"** подклю-<br>чить к плате уровнемера модуль МИ7 (МИ9) и подготовить к работе ПК с про-<br>граммой HyperTerminal.

 Включить питание уровнемера. <sup>В</sup> окне программы HyperTerminal поя- вится фраза "Current parameters:", после которой будут построчно выведены текущие настроечные параметры <sup>в</sup> приведенном выше порядке. Далее будет выведено приглашение "Enter param.txt file:", после которого можно ввести <sup>в</sup> память уровнемера новый файл <sup>с</sup> настроечными параметрами. Для этого предварительно нужно подготовить файл параметров <sup>в</sup> указанном выше формате, затем выбрать <sup>в</sup> окне программы HyperTerminal <sup>в</sup> меню "Передача" пункт "Отправить текстовый файл...", после чего откроется стандартное диа логовое окно Windows, в котором нужно указать на созданный файл и нажать<br>………… "Отщать". Продов‱тое осталки полиции фойло о быформировости кнопку "Открыть". Произойдет загрузка данных файла в буферную память<br>насшаннося и вырад в скиз постоянии HunerTerminal Посто этого насбудам. уровнемера <sup>и</sup> вывод <sup>в</sup> окно программы HyperTerminal. После этого необходи мо проверить выведенные на экран параметрымо проверить выведенные на экран параметры и подтвердить загрузку дан-<br>ных в постоянную память уровнемера, переключив последовательно секцию<br>4 экрановательно Селоверсицию СЕЕ СМ. СЕЕ СМ. Палла тето била дар 4 выключателя S2 в положения OFF→ON→OFF→ON. После этого будет про- изведена загрузка данных файла параметров <sup>в</sup> постояннуюизведена загрузка данных фаила параметров в постоянную память уровне-<br>мера, и он автоматически перейдет в режим "Измерение", при этом парамет парамет- ры режима "Измерение" будут соответствовать текущим положениям секций выключателей S1 и S2 (см. таблицы 1 и 2).

 При необходимости отказа от загрузки файла параметров после полу чения приглашения "Enter param.txt file:" необходимо отключить питание уров немера. Для повторного входа <sup>в</sup> режим вывода/ввода файла параметров, не изменяя положения секций выключателей S1 и S2, вновь включить питание уровнемера.

 После окончания работы <sup>с</sup> режимом вывода/ввода файла параметров необходимо выключить питание уровнемера, после чего установить секции выключателей S1 и S2 в положение, соответствующее другому требуемому режиму работы, например, режиму "Измерение" (см. таблицу 2), <sup>и</sup> вновь включить питание уровнемера.

# **8 РЕЖИМ "ВЫВОД/ВВОД ФАЙЛА КАЛИБРОВКИ УРОВНЯ"**

Данный режим предназначен для считывания из внутренней памяти уровнемера таблицы, содержащей соответствие уровней, измеренных уров немером, уровням, измеренным эталонными средствами измерения (напринемером, уровням, измеренным эталонными средствами измерения (напри-<br>мер, рулеткой) в точках калибровки, распределенных по длине чувствительного элемента уровнемера <sup>и</sup> ввода файла калибровки уровня, содержащего новые значения точек калибровки.

Файл калибровки уровня должен представлять собой текстовый файл. содержащий от двух до 50 пар точек калибровки, упорядоченных по возрастанию измеренного уровнемером значения уровня, каждая в отдельной строке. имеющей формат (последовательно в одной строке):

- Эталонное значение уровня (формат float, мм):

- Два символа табуляции:
- Измеренное уровнемером значение (формат float, мм);
- Символ CR.

В конце файла должна быть строка с символом ";" - конец данных.

Пример файла калибровки уровня:

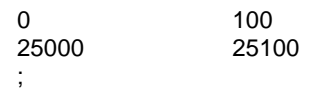

В этом примере 0 и 25000 мм - точки, измеренные эталонным средством измерения, а 100 и 25100 мм - показания уровнемера в этих точках.

Для перехода в данный режим необходимо перед включением питания уровнемера установить секции выключателей S1 и S2 в соответствии с таблицей 2. Согласно описанию в разделе 6 "РЕЖИМ "ИЗМЕРЕНИЕ" подключить к плате уровнемера модуль МИ7 (МИ9) и подготовить к работе ПК с программой HyperTerminal.

Включить питание уровнемера. В окне программы HyperTerminal появится фраза "Current calibration", после которой будет построчно выведена хранящаяся в памяти уровнемера таблица точек калибровки в виде пар чисел, первая из которых означает эталонный уровень в данной точке калибровки, а вторая - уровень в этой же точке, измеренный уровнемером. Далее будет выведено приглашение "Enter calibration file (1<N<51)", после которого можно ввести в память уровнемера новый файл калибровки уровня. Для этого предварительно нужно подготовить файл калибровки в указанном выше формате, затем выбрать в окне программы HyperTerminal в меню "Передача" пункт "Отправить текстовый файл...", после чего откроется стандартное диалоговое окно Windows, в котором нужно выбрать созданный файл и нажать кнопку "Открыть". Произойдет загрузка данных файла в буферную память уровнемера. После этого необходимо проверить выведенные на экран параметры и подтвердить загрузку данных в постоянную память уровнемера, переключив последовательно секцию 4 выключателя S2 в положения ОFF→ON→ОFF→ON. После этого будет произведена загрузка данных файла калибровки в постоянную память уровнемера, и он автоматически перейдет в режим "Измерение", при этом параметры режима "Измерение" будут соответствовать текущим положениям секций выключателей S1 и S2 (см. таблицы 1 и  $2)$ .

При необходимости отказа от загрузки файла калибровки уровня после получения приглашения "Enter calibration file (1<N<51)" необходимо отключить питание уровнемера. Для повторного входа в режим вывода/ввода файла калибровки уровня, не изменяя положения секций выключателей S1 и S2, вновь включить питание уровнемера.

После окончания работы с режимом вывода/ввода файла калибровки уровня необходимо выключить питание уровнемера, после чего установить секции выключателей S1 и S2 в положение, соответствующее другому требуемому режиму работы, например, режиму "Измерение" (см. таблицу 2) и вновь включить питание уровнемера.

#### РЕЖИМ "ВЫВОД/ВВОД ФАЙЛА КАЛИБРОВКИ РЕЗЕРВУАРА" 9

Данный режим предназначен для считывания из внутренней памяти уровнемера таблицы калибровки резервуара по объему, содержащей соответствие объемов резервуара уровням, измеренным эталонными средствами измерения (например, рулеткой) в точках калибровки, распределенных по высоте резервуара и ввода файла калибровки резервуара, содержащего новые значения точек калибровки.

Файл калибровки резервуара должен представлять собой текстовый файл, содержащий от двух до 50 пар точек калибровки, упорядоченных по возрастанию эталонного значения уровня, каждая в отдельной строке, имеющей формат (последовательно в одной строке):

- Эталонное значение объема (формат float,  $M^3$ );

- Два символа табуляции;

- Эталонное значение уровня (формат float, мм);

- Символ CR.

 $\overline{1}$ 

В конце файла должна быть строка с символом ";" - конец данных.

Пример файла калибровки резервуара по объему:

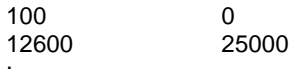

В этом примере 100 и 12600 - эталонные значения объема продукта в кубических метрах, соответствующие уровням 0 и 25000 мм.

Для перехода в данный режим необходимо перед включением питания уровнемера установить секции выключателей S1 и S2 в соответствии с таблицей 2. Согласно описанию в разделе 6 "РЕЖИМ "ИЗМЕРЕНИЕ" подключить к плате уровнемера модуль МИ7 (МИ9) и подготовить к работе ПК с программой HyperTerminal.

Включить питание уровнемера. В окне программы HyperTerminal появится фраза "Current calibration", после которой будет построчно выведена хранящаяся в памяти уровнемера таблица точек калибровки в виде пар чисел, первая из которых означает эталонный объем резервуара в данной точке калибровки, а вторая - эталонный уровень в этой же точке. Далее будет выведено приглашение "Enter calibration file (1<N<51)", после которого можно ввести в память уровнемера новый файл калибровки резервуара. Для этого предварительно нужно подготовить файл калибровки в указанном выше формате, затем выбрать в окне программы HyperTerminal в меню "Передача" пункт "Отправить текстовый файл...", после чего откроется стандартное диалоговое окно Windows, в котором нужно указать на созданный файл и нажать кнопку "Открыть". Произойдет загрузка данных файла в буферную память уровнемера. После этого необходимо проверить выведенные на экран параметры и подтвердить загрузку данных в постоянную память уровнемера, переключив последовательно секцию 4 выключателя S2 в положения ОFF→ON→ОFF→ОN. После этого будет произведена загрузка данных файла калибровки резервуара в постоянную память уровнемера, и он автоматически перейдет в режим "Измерение", при этом параметры режима "Измерение" будут соответствовать текущим положениям секций выключателей S1 и S2 (см. таблицы 1 и 2).

При необходимости отказа от загрузки файла калибровки резервуара после получения приглашения "Enter calibration file (1<N<51)" необходимо отключить питание уровнемера. Для повторного входа в режим вывода/ввода файла калибровки резервуара, не изменяя положения секций выключателей S1 и S2, вновь включить питание уровнемера.

После окончания работы <sup>с</sup> режимом вывода/ввода файла калибровки резервуара необходимо выключить питание уровнемера, после чего устано вить секции выключателей S1 и S2 <sup>в</sup> положение, соответствующее другому требуемому режиму работы, например, режиму "Измерение" (см. таблицу 2), <sup>и</sup>вновь включить питание уровнемера.

# **10 РЕЖИМ "КАЛИБРОВКА ДАВЛЕНИЯ"**

Данный режим используется только <sup>в</sup> уровнемерах, имеющих ячейку измерения давления (ДУУ10-06, -08). Режимизмерения давления (ДУУ10-06, -08). Режим калибровки давления предна-<br>значен для настройки характеристики канала измерения давления уровнемера путем записи <sup>в</sup> постоянную память уровнемера двух опорных значений минимального <sup>и</sup> максимального измеряемого давления.

Ячейку измерения давления уровнемера необходимо подключить <sup>с</sup> по мощью гибкого рукава <sup>к</sup> источнику эталонного давления, способному создать тестовое давление <sup>в</sup> диапазоне, измеряемом уровнемером (см. руководство по эксплуатации УНКР.407631.005 РЭ), например, манометру МП-60.

Для перехода <sup>в</sup> данный режим необходимо перед включением питания уровнемера установить секцииуровнемера установить секции выключателей S1 и S2 в соответствии с таб-<br>лицей 2. Согласно описанию в разделе 6 "**РЕЖИМ "ИЗМЕРЕНИЕ"** подклюлицей 2. Согласно описанию в разделе 6 **"РЕЖИМ "ИЗМЕРЕНИЕ"** подклю-<br>чить к плате уровнемера модуль МИ7 (МИ9) и подготовить к работе ПК с про-<br>граммой HyperTerminal.

 Включить питание уровнемера. <sup>В</sup> окне программы HyperTerminal поя- вится фраза " Supply MIN Pressure". После этого необходимо подать на ячейку измерения давления атмосферное давление, подождать не менее 20 <sup>с</sup> до окончательного установления давления на ячейке <sup>и</sup> записать <sup>в</sup> буферную память уровнемера код АЦП, соответствующий измеренному давлению, пе реключив последовательно секцию 4 выключателя S2 <sup>в</sup> положения OFF→ON→OFF→ON.

 В окне программы HyperTerminal появится фраза "Supply MAX Pressure". После этого необходимо подать на ячейку измерения давления согласно руководству по эксплуатациисогласно руководству по эксплуатации на манометр МП-60 (или другой ис-<br>пользуемый прибор)<sub>,</sub> давление, соответствующее максимальному, измеряемому уровнемером (см. руководство по эксплуатации УНКР.407631.005 РЭ), подождать 20…30 с до окончательного установления давления на ячейке <sup>и</sup>записать в буферную память уровнемера код АЦП, соответствующий изме память уровнемера код АЦП, соответствующий изме- ренному давлению, переключив последовательно секцию 4 выключателя S2 <sup>в</sup> положения OFF→ON→OFF→ON.

 В окне программы HyperTerminal появится фраза "Confirm new parameters". Теперь нужно записать содержимое буферной памяти <sup>в</sup> постоянную память уровнемера, переключив последовательно секцию 4 выключателя S2 в положения OFF→ON→OFF→ON. После этого калибровка давления будет записана в постоянную память уровнемера, и он автоматически перейдет в<br>рожим "Исморошиз" при этом поромотри рожимо "Исморошиз" былу соотрот режим "Измерение", при этом параметрырежим "Измерение", при этом параметры режима "Измерение" будут соответ-<br>ствовать текущим положениям секций выключателей S1 и S2 (см. таблицы 1 и<br>೧\ 2).

При необходимости отказа от записи параметров калибровки давления после получения приглашения "Confirm new parameters" необходимо отклю чить питание уровнемера. Для повторного входа <sup>в</sup> режим

ещий выпонателей меха, на назнает поскования свышение поскования свышение поскования свыше выпонатель поскования свыше поскования свыше поскования свыше поскования свыше частно поскования свыше частно поскования свыше ча

В окне программы HyperTerminal появится также фраза "Confirm new parameters". Теперь нужно записать автоматически рассчитанные настройки <sup>в</sup> постоянную память уровнемера, переключив последовательно секцию<sup>4</sup> выключателя S2 в положения OFF→ON→OFF→ON. После этого настройкибудут записаны в постоянную память уровнемера, и он автоматически перей<br>- - - - - - - - - "Чансвеше", при стон, порененны пошине "Чансвеше", бит память уровнемера, <sup>и</sup> он автоматически перей- дет <sup>в</sup> режим "Измерение", при этом параметры режима "Измерение" будут соответствовать текущим положениям секций выключателей S1 и S2.<br>(это поближный и 9) (см. таблицы 1 и 2).

При необходи необходимости отказа от записи параметров автоматической на- стройки после получения приглашения "Confirm new parameters" необходимо отключить питание уровнемера. Для повторного входа <sup>в</sup> режим настройки АРУ, не изменяя положения секций выключателей S1 и S2, вновь включить питание уровнемера.

Для уровнемеров длиной 15 <sup>и</sup> более метров перед настройкой АРУдля уровнемеров длинои 15 и более метров перед настроикои АРУ не-<br>обходимо проверить форму прямого и отраженного сигналов на наличие паразитных импульсов рядомразитных импульсов рядом с ними и, при необходимости, поменять поляр-<br>ность подключения катушки ЧЭ на ответной части разъема X4 (контакты<br>9 и.O. При необходимости процедуру настрейки ADV для уровномеров 15 и 8 и 9). При необходимости, процедуру настройки АРУ для уровнемеров 15 <sup>и</sup> более метров производить следующим образом: перед включением питания уровнемера установить секцию 3 выключателя S2 <sup>в</sup> положение ON, устано вить поплавок на расстоянии 300 ммвить поплавок на расстоянии 300 мм от начала ЧЭ, подать питание и выпи-<br>сать значение D\_REF и T\_REF из программы HyperTerminal, не сохраняя это значение в постоянную память уровнемера и выключить питание. Установить<br>поддержения разотоянник 200 мм от кошь UQ долоти дитоние, выдиасть ана поплавок на расстоянии 300 ммпоплавок на расстоянии 300 мм от конца ЧЭ, подать питание, выписать зна-<br>чение D\_REF из программы HyperTerminal и, переключив последовательно секцию 4 выключателя S2 в положения OFF→ON→OFF→ON, записать полу ченные автоматические настройки в постоянную память уровнемера. Затем,<br>челяльные для выдуканных памя аменания В. ВЕЕ, найти их свядцая амена. используя два выписанных ранее значения D\_REF, найти их среднее значе ние <sup>и</sup>, используя заранее подготовленный файл параметров <sup>с</sup> номеромние и, используя заранее подготовленныи фаил параметров с номером на-<br>страиваемого уровнемера и его длиной, внести полученное расчетным путем<br>среднее значение D\_REF <sup>в</sup> строку опорной длинысреднее значение D\_REF в строку опорнои длины и выписанное ранее значе-<br>ние T\_REF в строку опорной температуры. При необходимости изменения коэффициента усиления, необходимо <sup>в</sup> этом же файле параметров изменить значение строки WIPER. Затем, полученный файл параметров должен быть записан <sup>в</sup> постоянную память уровнемера (см. раздел 7 **"РЕЖИМВЫВОД/ВВОД ФАЙЛА ПАРАМЕТРОВ"**).

После окончания работы <sup>с</sup> режимом настройки АРУ необходимо выклю- чить питание уровнемера, после чего установить секции выключателей S1 <sup>и</sup> S2 в положение, соответствующее другому требуемому режиму работы, на пример, режиму "Измерение" (см. таблицу 2) <sup>и</sup> вновь включить питание уров немера.

# **12 РАБОТАС ИНДИКАТОРОМ**

Индикатор входит <sup>в</sup> состав уровнемера <sup>и</sup> не может использоваться как самостоятельный узел.

Индикатор уровнемера осуществляет отображение измеренных <sup>и</sup> рас считанных параметров с помощью жидкокристаллического графического эк-<br>рана с подсветкой. рана с подсветкой.

На корпусе уровнемера также расположен энкодер, предназначенный для изменения параметров настройки уровнемера. <sup>В</sup> режиме "Измерение", при необходимости, вращая энкодер по часовой стрелке либо против часовой стрелки, можно изменить контрастность изображения на экране индикатора.<br>.. Индикатор может работать либо <sup>в</sup> режиме отображения измеренных пара метров, либо <sup>в</sup> режиме изменения параметров настройки уровнемера.

Функциональное назначение управляющих действий энкодера описаныв таблице 9.

## Таблица 9

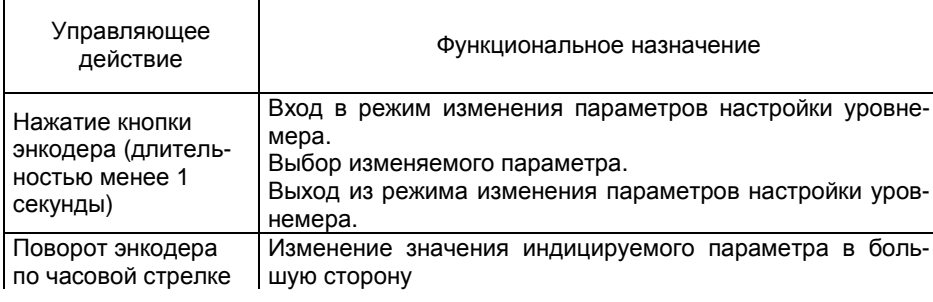

Продолжение таблицы 9<br>—

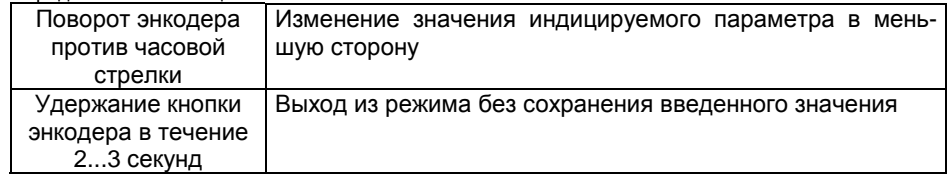

Работа индикатора в режиме отображения измеренных и рассчитанных<br>См. таким с совершил с считания и полнить совершили совершили параметров уровнемера описана <sup>в</sup> разделе 6 **"РЕЖИМ "ИЗМЕРЕНИЕ"**.

Вход <sup>в</sup> режимВход в режим изменения параметров настройки уровнемера осуществ-<br>ляется при нахождении уровнемера в режиме "Измерение" нажатием кнопки энкодера (секция 2 выключателя S2 должна быть <sup>в</sup> положении OFF).

При этом на индикаторе уровнемера появится следующее меню (здесь и далее слева приведен вариант русскоязычного меню, а справа соответст-<br>вующий вариант меню на английском языке): вариант меню на английском языке):

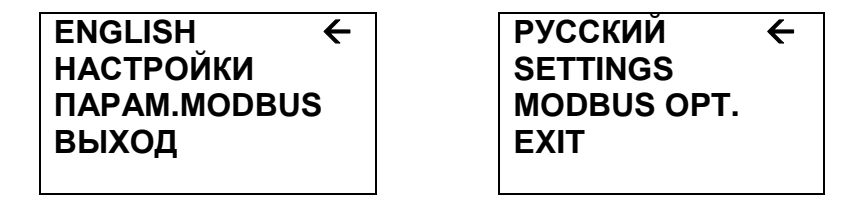

Курсор (стрелка справа) будет установлен напротив верхнего пункта выбора, позволяющего нажатием кнопки энкодера переключить язык меню на<br>очерийоний (и поэториим нажатном обратно на вноский). Дадое в токато нко английский (и повторнымзаны русскоязычные варианты названий пунктов меню (как и на экранах мезаны русскоязычные варианты названий пунктов меню (как и на экранах ме-<br>ню, показанных слева). Соответствующие английские названия приведены на<br>~ экранах, показанных справа.

Перемещая курсор поворотом энкодера, выбрать пункт меню **"ПАРАМ.MODBUS"** и нажать кнопку энкодера**.** На индикаторе появится сле дующее меню:

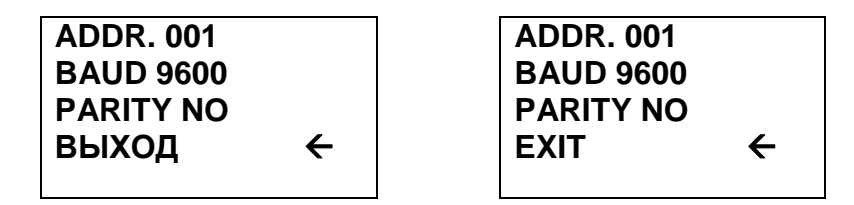

В данном меню можно изменить MODBUS-адрес уровнемера (верхняя<br>, "АДДР"), Для этого установить кироор напротив ворхной этроки и строка **"ADDR"**). Для этого установить курсор напротив верхней строки <sup>и</sup> нажать кнопку энкодера, после чего начинает мигать старший разряд значе ния адреса. Поворотом энкодера по часовой стрелке либо против часовой стрелки можно соответственно увеличить или уменьшить на единицу значе ние данного разряда. После того как установлено нужное значение нажмите кнопку энкодера. Старший разрядкнопку энкодера. старшии разряд перестанет мигать и начнет мигать сле-<br>дующий по порядку разряд десятичного числа. После установки всех разрядов адреса нажать кнопку энкодера <sup>и</sup> дождаться появления курсора напротив пункта меню **"ВЫХОД"**. После этого можно изменить скорость обмена по

протоколу MODBUS. Для этого установить курсор напротив пункта меню<br>« **"BAUD"** и нажать кнопку энкодера. Начнет мигать значение текущей скорости обмена. Поворотом энкодера можно выбрать скорость из следующего ряда (бит/с): 1200, 2400, 4800, 9600, 19200, 38400, 57600, 115200. После выбора требуемой скорости нажать кнопку энкодера <sup>и</sup> дождаться появления курсора напротив пункта меню **"ВЫХОД"**. Аналогично <sup>в</sup> пункте меню **"PARITY"** можно выбрать требуемый контроль паритета из следующего перечня: ODD (нечет ность), EVEN (четность), NO (нет контроля). После этого выбрать пункт меню**"ВЫХОД"** <sup>и</sup> на индикаторе появится предыдущее меню:

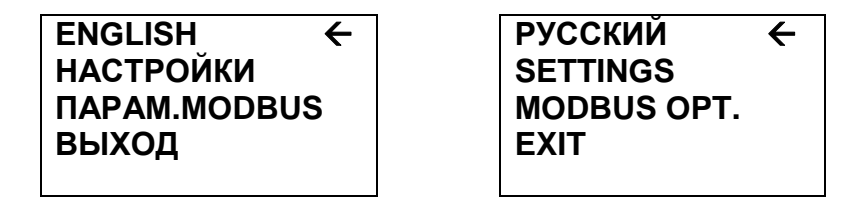

Перемещая курсор поворотом энкодера, выбрать пункт меню<br>ГРОЙИИ" частото толже справления Надистриистора политика **"НАСТРОЙКИ"** и нажать кнопку энкодера**.** На индикаторе появится следую щее меню:

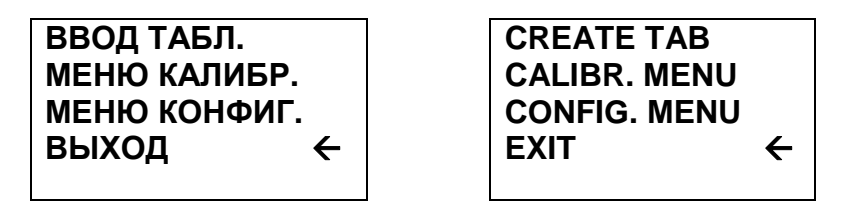

Если необходимо вручную ввести таблицу калибровки резервуара (см.<br>∍ о "**р⊏учим "р∟ролдррол файла кали∈рорки резерруара**" раздел 9 **"РЕЖИМ "ВЫВОД/ВВОД ФАЙЛА КАЛИБРОВКИ РЕЗЕРВУАРА"**, данная настройка дублирует этот режим), выберите поворотом энкодера пункт меню **"ВВОД ТАБЛ."** и нажмите кнопку энкодера. На индикаторе поя-<br>вится следующее окно: следующее окно:

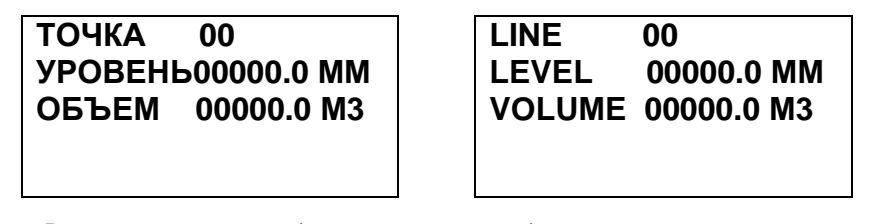

Вводим первую<br>- - - -- - - - - - - - - точку (с нулевым номером) заранее приготовленной ка- либровочной таблицы резервуара. Нажимаем кнопку энкодера,<br>либровочной таблицы резервуара. Нажимаем кнопку энкодера, начинает мигать старший разряд значения уровня <sup>в</sup> миллиметрах, соответствующего первой калибровочной точке. Поворотом энкодера по часовой стрелке либо против часовой стрелки можно соответственно увеличить <sup>и</sup> уменьшить на единицу значение данного разряда. После того как установлено нужное зна чение нажмите кнопку энкодера. Старший разряд уровня перестанет мигать <sup>и</sup> начнет мигать следующий по порядку разряд десятичного числа. Повторите, как описано выше, установку значений

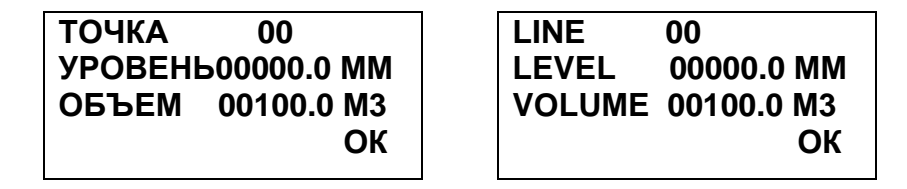

После этого <sup>в</sup> памяти уровнемера будет стерта записанная ранее таб лица калибровки резервуара <sup>и</sup> будет записана первая точка новой таблицы.

При необходимости отказаться от ввода таблицы нужно во время ввода разрядов чисел нажмите <sup>и</sup> удерживайте кнопку энкодера <sup>в</sup> течение 2…3 се кунд, затем отпустите. Это приведет к выходу в предыдущее меню, а введенкунд, затем отпустите. Это приведет к выходу в предыдущее меню, а введен-<br>ная информация не будет записана. Однако это справедливо только во время ввода первой калибровочной точки. При выходе из режима при вводе после дующих точек все введенные ранее точки будут записаны.

После окончания ввода первой точки поверните энкодер по часовой стрелке на одну позицию для перехода к записи следующей калибровочной<br>точки теблиции Навлиен "ОК" продалат. Поредните очкалер де назовой точки таблицы. Надпись **"ОК"** пропадет. Поверните энкодер по часовой стрелке на одну позицию еще раз, после чего номер точки увеличится на<br>одинили единицу.

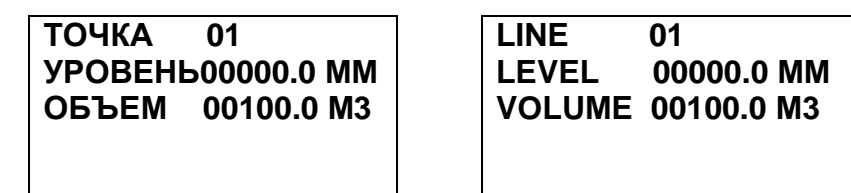

Note that the main of the continent and the main of the continent and the continent and the continent and the continent and the continent and the continent and the continent and the continent and the continent and the co Нажмите кнопку энкодера, начинает мигать старший разряд значения уровня, соответствующего второй калибровочной точке. Как описано выше введите уровень <sup>и</sup> объем, соответствующие второй калибровочной точке таблицы (с номером 1). По окончании ввода точки вновь появится надпись<br>«Эки **"ОК"**, подтверждающая, что введенная точка калибровки записана. Если необходимо продолжить запись других точек таблицынеобходимо продолжить запись других точек таблицы калибровки резервуа-<br>ра, повторите описанную выше процедуру. Всего можно записать 50 точек.<br>Пислезен эноноший жесни, допустимий к проды в тоблины - 0 .25000 мм. Диапазон значений уровня, допустимый <sup>к</sup> вводу <sup>в</sup> таблицу - 0…25000 мм, диапазон допустимых значений объема 0...99999,9 м<sup>3</sup>. Если нужно завер шить запись таблицы, после появления на индикаторе надписи **"ОК"** нажмите кнопку энкодера, после чего произойдет возврат <sup>к</sup> предыдущему меню, <sup>а</sup> <sup>в</sup> постоянную память уровнемера будет записана таблица калибровки резер-<br>вуара, содержащая все введенные точки калибровки. я все введенные точки калибровки.<br>"

При *выборе пункта меню* **"МЕНЮ КАЛИБР."** (здесь <sup>и</sup> далее "выбор пункта меню" означает наведение курсора на данный пункт меню и нажатие<br>wierwi suranens) на интикатор будат в наздане отвршение полноше колиб кнопки энкодера) на индикатор будет выведено следующее подменю калиб-<br>ровки уровнемера: ровки уровнемера:

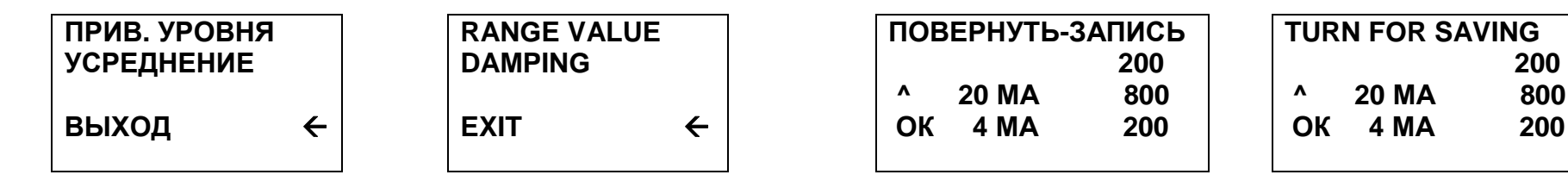

Это означает, что микроконтроллер уровнемера записал <sup>в</sup> постояннуюпамять положение поплавка, соответствующее 0 % шкалы измерения уров-<br>немера.

 Переведите поплавок <sup>в</sup> положение, соответствующее 100 % шкалыиереведите поплавок в положение, соответствующее 100 % шкалы из-<br>мерений уровня и сделайте паузу одну минуту. Поверните энкодер на одну позицию по часовой стрелке. Слева от надписи "20 МА" появится надпись "ОК". Справа от надписи "20 МА" появится записанное значение уровня <sup>в</sup> миллиметрах.

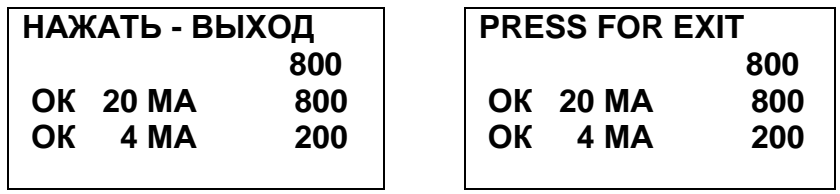

Это означает, что микроконтроллер уровнемера записал <sup>в</sup> постоянную память положение поплавка, соответствующее 100 % шкалыпамять положение поплавка, соответствующее 100 % шкалы измерения уров-<br>немера. Нажмите кнопку энкодера. На экране индикатора появится предыдущее меню:

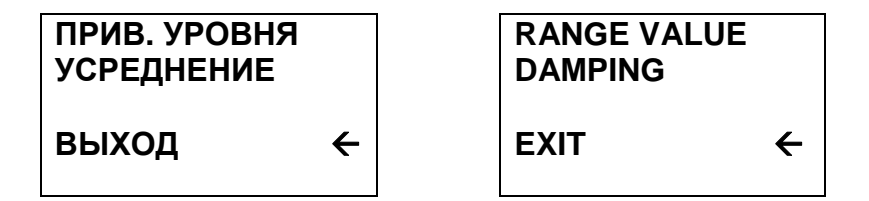

Вторая функция данного меню обеспечивает ручной ввод значения по- стоянной времени усреднения каналов измерений <sup>в</sup> секундах. Диапазон вво димых величин ограничен значениями от 0,0 до 30,0 с (по умолчаниюдимых величин ограничен значениями от 0,0 до 30,0 с (по умолчанию записа-<br>но значение 3,3 с). Точность постоянной времени усреднения ±20% или 100 мс, что больше. Следует также учитывать время измерений (см. п. 2.13.10 руководства по эксплуатации УНКР.407631.005 РЭ). Выберите пункт<br>——————————————————— меню **"УСРЕДНЕНИЕ"**. Появится следующий экран:

В подменю калибровки уровнемера содержится две функции:

- привязка уровня - калибровка канала измерения уровня путем- привязка уровня - калиоровка канала измерения уровня путем при<br>вязки начала и конца шкалы уровнемера (при переходе к стандартному токовязки начала и конца шкалы уровнемера (при переходе к стандартному токо-<br>вому сигналу соответствуют 4 и 20 мА) к положениям поплавка, соответст поплавка, соответст- вующим начальной <sup>и</sup> конечной точке диапазона измерения (выполняется только <sup>с</sup> одним поплавком на ЧЭ);

- усреднение - ввод величины- усреднение - ввод величины постоянной времени усреднения в се-<br>кундах, которое используется каналами измерения уровнемера.

Выбор пункта **"ВЫХОД"** приводит <sup>к</sup> возвращению <sup>в</sup> предыдущее меню.

Первая функция данного меню "Привязка уровня" предназначена для калибровки канала измерения уровня по положениюкалиоровки канала измерения уровня по положению поплавка, соответст-<br>вующему точкам 0 и 100 % от требуемого диапазона измерения уровня.

Для проведения калибровки необходимо установить уровнемер <sup>в</sup> гори зонтальное положение, затемзонтальное положение, затем установить поплавок в положение, соответст-<br>вующее нулевому измеряемому уровню (0 %), и сделать паузу одну минуту. На уровнемере при этом должен быть только один поплавок, и секции 3, 4 и 5<br>- writings are C4 required forms intervention in the consume CN (capes pursue выключателя S1 должны быть установлены в положение ON (перед включе-<br>нием питания!), что соответствует номеру разработки уровнемера, измеряюнием питания!), что соответствует номеру разработки уровнемера, измеряютолько один уровень (см. таблицу 1).

Далее <sup>с</sup> помощью энкодера выбрать пункт **"ПРИВ. УРОВНЯ"**. Альтер- нативно войти <sup>в</sup> данный режим можно также непосредственно из режима индикации измеренных параметров без входа <sup>в</sup> главное меню. Для этого нужно нажать <sup>и</sup> удерживать 2…3 <sup>с</sup> кнопку энкодера, после чего отпустить.

На индикаторе появится надпись:

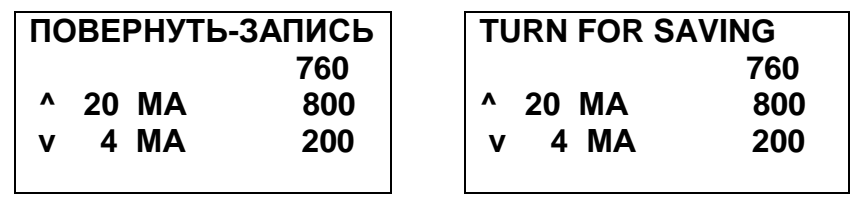

Верхняя информационная строка при этом через 4...5 <sup>с</sup> меняет значе- ние **"ПОВЕРНУТЬ-ЗАПИСЬ"** на **"НАЖАТЬ - ВЫХОД"** <sup>и</sup> обратно для инфор мирования пользователя <sup>о</sup> работе <sup>с</sup> данным режимом. Справа показывается текущее положение верхнего поплавка, под ним записанные <sup>в</sup> постоянную память значения уровня, соответствующие 100 % диапазона измерений <sup>и</sup> 0 % диапазона измерений.

Поверните энкодер на одну позицию против часовой стрелки. Слева от надписи "4 МА" появится надпись "ОК". Справа от надписи "4 МА" появится записанное значение уровня <sup>в</sup> миллиметрах.

800

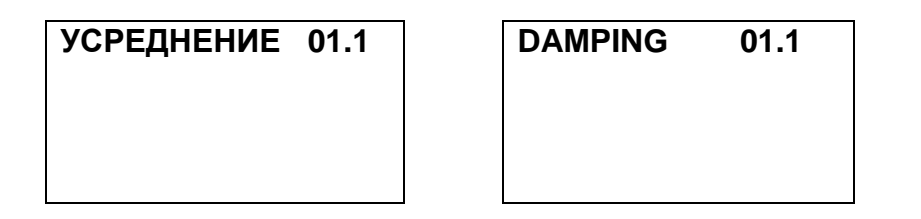

Цифра "0" будет при этом мигать. Установите поворотом энкодера значение разряда десятков постоянной времени усреднения. По окончании нажмите кнопку энкодера. Цифра, соответствующая десяткам перестанет мигать и начнет мигать цифра разряда единиц числа. Аналогично описанному выше установите значение единиц и десятых долей числа. По окончании ввода нажмите кнопку энкодера. Введенное значение постоянной времени усреднения в секундах будет записано в постоянную память уровнемера и через 2... 3 с произойдет возврат в предыдущее меню:

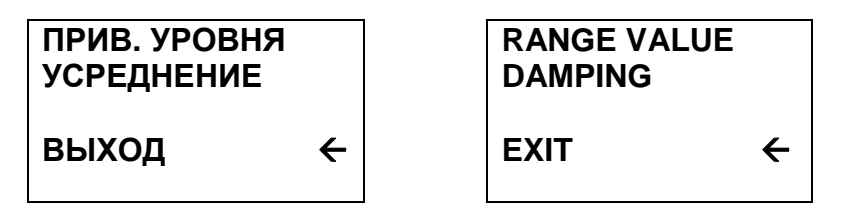

Выберите пункт "ВЫХОД". На индикаторе появится меню верхнего уровня:

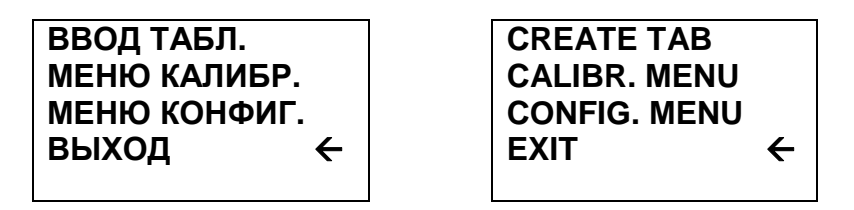

Выберите пункт "МЕНЮ КОНФИГ.". На индикаторе появится следующее подменю конфигурации уровнемера:

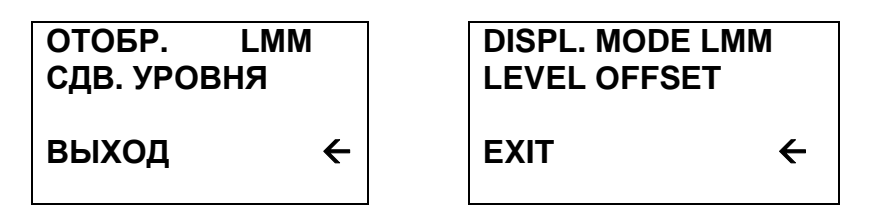

В подменю конфигурации уровнемера содержится две функции:

- отображение - изменение набора выходных параметров уровнемера, отображаемых индикатором:

- сдвиг уровня - ввод значения смещения уровня поплавков уровнеме-

pa.

Изменение режима отображения производится выбором пункта меню "ОТОБР." После нажатия кнопки энкодера начинают мигать символы "LMM". Далее поворотом энкодера выберите символ, соответствующий необходимому набору выводимых уровнемером параметров (см. таблицы 3... 7 раздела 6 "РЕЖИМ "ИЗМЕРЕНИЕ). После выбора нужного символа нажмите кнопку энкодера. Мигание символов прекратится, в память уровнемера будет записан требуемый для отображения набор параметров. Поворотом энкодера можно выбрать другой пункт данного меню.

Задание сдвига уровня уровнемера производится для каждого поплавка уровнемера (кроме донного для уровнемеров с базой измерения - дно) индивидуально и на основании данных о разности между уровнями, измеренными уровнемером и реальными уровнями, измеренными эталонными средствами измерения. Знак "+" при значении сдвига уровня увеличивает текущий уровень на величину сдвига, а знак "-" уменьшает.

Выберите пункт меню "СДВ. УРОВНЯ", на индикаторе появится слелующее окно:

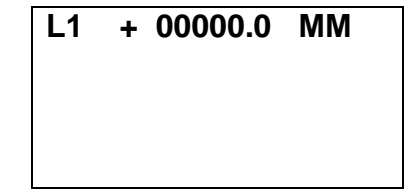

Здесь L1 - смещение уровня для первого поплавка (отсчет сверху). Для уровнемеров с двумя или тремя поплавками на экране появится соответственно две или три строки для ввода значения смещении каждого поплавка. Символ "+" начнет мигать, после этого поворотом энкодера можно изменить его значение на "-", если требуемое смещение отрицательно. Нажатие кнопки энкодера зафиксирует текущий знак смещения, после чего начнет мигать старший разряд вводимого числа. Поворотом энкодера можно менять значения каждого разряда вводимого числа, а с помощью кнопки энкодера фиксируется введенное значение текущего (мигающего) разряда и осуществляется переход к следующему разряду. После ввода последнего разряда последнего смещения уровня нажать кнопку энкодера, что приведет к прекращению мигания последнего введенного разряда. При наличии в уровнемере второго и третьего поплавков после ввода последнего разряда смещения уровня первого поплавка произойдет переход к вводу смещения уровня второго, а затем (при наличии) и третьего поплавка. После окончания ввода последнего разряда смещения уровня последнего имеющегося поплавка в правом нижнем углу индикатора появится надпись "ОК".

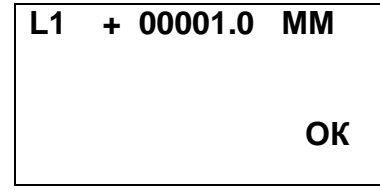

После ЭТОГО введенные значения (допустимый лиапазон минус 1000...+25000 мм) записываются в постоянную память уровнемера и через 2...3 с на индикаторе появится предыдущее меню:

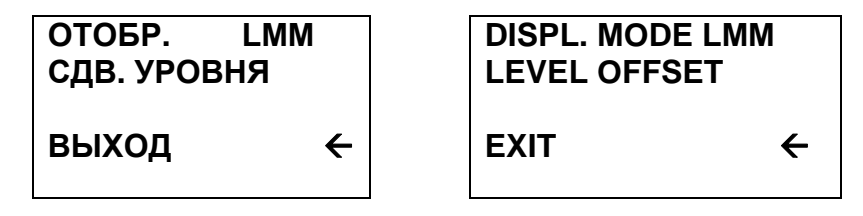

Далее, три раза выбирая пункт меню "ВЫХОД", переводим индикатор в режим отображения текущих измеренных и рассчитанных параметров.

## 13 PAROTA C ΠΡΟΤΟΚΟΠΟΜ ΜΟDRUS

## 1.1 Общие сведения

Уровнемер может обмениваться данными с ПК по интерфейсу RS-485. Линия связи уровнемера с ПК трехпроводная (сигналы DATA+, DATA- и RsGnd).

Связь уровнемера с ПК разрешена во всех режимах его работы.

Уровнемер обменивается информацией с ПК в формате протокола Modbus RTU. Данный протокол определяет структуру сообщений, с помощью которых обмениваются различные приборы, соединенные в сеть на основе этого протокола, описывает процедуры запроса информации, получения ответа, а также обработки возникающих ошибок.

В данном разделе приводятся сведения, содержащиеся в описании протокола Modbus RTU, и необходимые для изучения принципов построения обмена уровнемера и ПК.

Связь уровнемера с ПК осуществляется по технологии "ведущийведомый", при этом ПК является ведущим устройством, а уровнемер - ведомым.

Ведущий всегда начинает процедуру передачи (запрос). Уровнемер, получив запрос, анализирует его и формирует ответ или выполняет действия, указанные в запросе.

Одновременно с одним ведущим могут быть связаны несколько уровнемеров, каждый из которых имеет свой собственный адрес ведомого. При этом связь с ПК осуществляется по общей линии связи.

Процедура установки адреса ведомого описана в разделе 12 "РАБОТА С ИНДИКАТОРОМ". Адрес устанавливается с помощью энкодера в меню "TAPAM.MODBUS"

Ведущий может адресовать индивидуальный уровнемер, посылая в запросе его адрес, или проводить широковещательный запрос, одновременно адресуя все приборы в сети.

Ведомые возвращают ответ для запросов, которые адресуют их индивидуально. При широковещательном запросе ни один из ведомых не отвечает ведущему.

Одновременно с ведущим может быть связано не более 32 уровнемеров (без наличия повторителей в сети, образованной уровнемерами и ПК.

## 1.2 Сообщения протокола MODBUS RTU

## 1.2.1 Структура сообщений

Сообщение протокола Modbus - это информация, передаваемая от ведущего ведомому (запрос) или принимаемая ведущим от ведомого (ответ).

Структура запроса ведущего состоит из следующих полей:

- адрес ведомого (один байт, для рассматриваемого уровнемера возможные адреса лежат в диапазоне от 0 до 247, причем нулевое значение адреса назначено для широковещательного запроса и не может быть использовано в качестве индивидуального адреса ведомого);

- код функции (один байт) - задает для адресуемого ведомого вид действий, которые должен выполнить ведомый;

- после кода функции в запросе может следовать лоле данных (несколько байт), содержащее дополнительную информацию, необходимую ведомому для выполнения заданной в запросе функции;

- последним в запросе следует двухбайтное поле кода проверки ошибок, позволяющее отследить ведомому целостность (отсутствие ошибок) принятого запроса.

Структура ответа ведомого состоит из следующих полей:

- адрес ведомого, повторяющий адрес, выданный в запросе (один байт):

- код функции (один байт) - при нормальном ответе ведомого представляет собой перетрансляцию кода функции, принятого ведомым в запросе. В случае возникновения ошибочной ситуации код функции модифицируется для индикации факта возникновения ошибки;

- после кода функции в ответе выдается поле данных (несколько байт), содержащее при нормальном ответе информацию, запрошенную ведущим соответствующей функцией. В случае возникновения ошибочной ситуации в поле данных передается код ошибки;

- последним в ответе следует двухбайтное поле кода проверки ошибок, позволяющее отследить ведущему целостность принятого ответа.

## 1.2.2 Описание режима RTU

В стандартном протоколе Modbus используется два режима передачи:

- режим передачи ASCII (American Standard Code for Information Interchange - американский стандартный код для обмена информацией);

 $-$  режим передачи RTU (Remote Terminal Unit - удаленное терминальное оборудование).

Уровнемер использует режим передачи RTU, поэтому далее рассматриваются принципы осуществления передачи в этом режиме.

При использовании режима RTU каждый байт сообщения содержит две четырехбитные шестнадцатеричные цифры. Каждое сообщение должно передаваться в виде непрерывного потока.

Режим обмена информацией полудуплексный асинхронный. Формат символа:

контроля паритета: ОДИН старт-бит,  $-$  при наличии BOсемь информационных бит (две шестнадцатеричные цифры), бит контроля паритета (по четности или по нечетности), один стоп-бит;

- при отсутствии контроля паритета: один старт-бит, восемь информационных бит (две шестнадцатеричные цифры), два стоп-бита. Информационные биты передаются, начиная с младшего.

Процедура установки скорости передачи данных и вида контроля паритета описана в разделе 12 "РАБОТА С ИНДИКАТОРОМ" (см. меню "NAPAM.MODBUS").

Каждое сообщение, передаваемое в протоколе Modbus, помещается в кадр. который имеет определенные начальную и конечную точки. Это позволяет приборам установить начало сообщения, декодировать адрес ведомого и определить, какой из приборов адресуется (или все приборы при широковешательном запросе), а также знать, когда сообщение завершается.

Перед началом сообщения в режиме RTU должна быть *пауза* длительностью не менее 4Т, где T - время передачи одного символа. Первый принимаемый после паузы символ является адресом ведомого.

Уровнемеры непрерывно отслеживают приемные линии, включая интервалы паузы. Когда будет принято первое поле сообщения (адрес ведомого), уровнемер проверяет, не является ли данный адрес установленным для него.

После передачи последнего символа в сообщении опять следует интервал паузы с временем не менее 4Т. По окончании этой паузы может быть начато новое сообшение.

Кадр сообщения должен передаваться непрерывным потоком. Если во время передачи кадра между символами возникает пауза длительностью более 2Т. принимающий уровнемер считает, что сообщение окончено и начинает его обработку. Это приведет к возникновению ошибки контрольной суммы, так как поле кода проверки ошибок, рассчитанное уровнемером, будет не совпадать с принятым в сообщении.

Поле данных в сообщении содержит шестнадцатеричные числа в диапазоне от 0 до ОЕЕН. Поле данных, посылаемое в запросе ведущего, содержит дополнительную информацию, которая используется ведомым для того, чтобы выполнить действия, заданные кодом функции. Например, это могут быть адреса регистров, число управляемых функцией регистров и данные записи этих регистров.

Если при приеме сообщения не произошло ошибки, поле данных ответа содержит данные, запрошенные ведущим. При возникновении ошибки поле данных содержит код ошибки, по которому ведущий может принять решение о дальнейших действиях.

В некоторых сообщениях поле данных может отсутствовать (иметь нулевую длину). Например, если ведущий выдает запрос с кодом функции 07 (чтение статуса уровнемера), никакой дополнительной информации ведомому не требуется (поле кода функции однозначно задает действие, выполняемое по этому запросу ведомым).

Поле кода проверки ошибок в режиме RTU содержит двухбайтный код проверки ошибок. Этот код является результатом вычисления циклического избыточного кода или CRC-кода (CRC - Cyclical Redundancy Check) для всех байт сообщения. Вначале в сообщении передается младший байт CRC-кода, затем старший (то есть, старший байт CRC-кода является последним байтом сообшения).

## 1.2.3 Методы проверки ошибок

При работе с протоколом Modbus RTU используются два метода проверки ошибок. Для каждого передаваемого символа может быть установлен контроль паритета (по четности или по нечетности). Для всего сообщения применяется контроль с помощью CRC-кода. Оба вида контроля генерируются ведущим и помещаются в сообщение до начала его передачи. Во время приема ведомый проверяет каждый принятый символ и все сообщение целиком.

Рассмотрим вначале контроль паритета.

Пользователь может настроить уровнемер на выполнение проверки четности, проверки нечетности или отсутствие контроля паритета.

При задании наличия контроля паритета (по четности или нечетности) в каждом байте передаваемых данных будет подсчитываться количество единиц. Бит паритета будет устанавливаться в 0 или 1 в зависимости от того. четное или нечетное число единичных бит присутствует в байте данных.

Например, пусть байт данных содержит следующие биты:

## 1100 0101

Обшее число единичных бит в данном байте равно четырем. Если используется контроль по четности. бит паритета будет иметь нулевое значение, оставляя общее число единичных бит в байте четным (четыре). Если используется контроль по нечетности. бит паритета будет установлен в единицу, делая общее число единичных бит нечетным (пять).

При передаче сообщения бит паритета рассчитывается для каждого байта сообщения. Принимающий уровнемер также подсчитывает число единичных бит в принимаемом байте (формирует бит паритета) и фиксирует ошибку при несовпадении принятого бита паритета с рассчитанным.

Необходимо, чтобы все приборы, объединяющиеся в сеть, были настроены на использование одного и того же метода контроля паритета.

Контроль паритета может отследить только те ошибки, при которых одновременно искажается нечетное число бит. Например, если установлен контроль по нечетности и при приеме два бита принимают нулевое значение в байте, который изначально содержал три единичных бита, общее число единичных бит все еще остается нечетным, и бит паритета не изменяется (ошибка передачи не обнаруживается).

Если задано отсутствие контроля паритета, бит паритета не передается и контроль паритета не производится.

Для всего сообщения выполняется контроль ошибок на основе СRC-кода. Данный метод контроля не зависит от выбранного контроля паритета.

СRC-код является шестнадцатибитным двоичным числом, формируемым ведущим и передаваемым в конце сообщения. Ведомый прибор самостоятельно рассчитывает CRC-код и сравнивает полученное значение с принятым в сообщении. При несовпадении CRC-кодов фиксируется ошибка.

Расчет CRC-кода производится по следующему алгоритму:

1) Вычисление СRC-кода начинается с загрузки во все разряды 16-битного регистра (CRC-регистр) единиц (OFFFFH).

2) Выполняется операция "Исключающее ИЛИ" первого байта сообщения (адреса ведомого) с младшим байтом CRC-регистра и результат помещается в младший байт CRC-регистра.

3) Производится сдвиг CRC-регистра на один бит вправо (в сторону младшего бита) - при этом в старший бит регистра вдвигается ноль.

4) Осуществляется проверка выдвинутого из регистра бита:

- если данный бит равен 0, повторяется шаг 3 (следующий сдвиг CRC-регистра):

- если выдвинутый бит равен 1, производится операция "Исключающее ИЛИ" содержимого CRC-регистра с полиноминальным значением 0A001H (1010000000000001B).

5) Производится повтор шагов 3 и 4 до выполнения восьми сдвигов CRC-регистра. Когда сдвиги будут сделаны, полная обработка первого байта сообщения будет завершена.

6) Выполняется повтор шагов 2…5 для следующего байта сообщения, до тех пор, пока все байты сообщения не будут обработаны. Окончательное содержание CRC-регистра является CRC-кодом.

7) В конце сообщения сначала передается младший байт CRC-кода, за- темм старший.

## **1.2.4 Условие тайм-аута**

Как было отмечено выше, начало сообщения определяется по паузе длительностью не менее<sup>4</sup> Т, конец сообщения детектируется при наличии паузы между символами длительностью более 2T.<br>Гепи водом щё общер вкизост почем можем он

 Если ведомый обнаруживает паузу между символами более<sup>2</sup> Т, он на чинает обработку сообщения. При успешном завершении обработки сообще-<br>ния и выполнения предписанных кодом функции действий. ведомый выдает я и выполнения предписанных кодом функции действий, ведомый выдает<br>-----------------ведущему ответ.

После выдачи сообщения (запроса) ведущий должен ожидать ответа. Выдача ответа ведомым начинается не ранее, чем через промежуток времени, равный 2Т (время на обнаружение ведомым конца сообщения <sup>и</sup> начало его обработки). Кроме того, ведомый должен начать выдачу ответа через интервалвремени длительностью не более 4Т. Если через это время ведущий не полу-<br>чест поросо бойто отрата, он аштост, что произошел тойм онт и фиксириат чает первого байта ответа, он считает, что произошел тайм-аут <sup>и</sup> фиксирует ошибку.

Условие тайм-аута фиксируется ведущим <sup>в</sup> следующих ситуациях:

− установлены различные значения скоростей передачи данных в ве-<br>домом и ведущем; домом и ведущем;

− установлены различные значения контроля паритета в ведомом и<br>-... ведущем;

− ведомый обнаружил <sup>в</sup> принятом символе ошибку паритета;

− ведущий выдает сообщение <sup>с</sup> адресом несуществующего ведомого;

− ведомый обнаружил несовпадение принятого <sup>и</sup> рассчитанного CRC-кодов;

– ведомый не начал выдачу ответа спустя время 4Т.

 При работе ведомый будет переключать свои выходные интерфейсные схемы на передачу только при успешной обработке принятого сообщения <sup>и</sup> готовности выдать ответ, но не ранее, чем спустя время<sup>2</sup> Т после приема последнего байта сообщения.

## **1.3 Функции протокола Modbus, поддерживаемые уровнемером**

 Список поддерживаемых уровнемером функций протокола Modbus представлен <sup>в</sup> таблице 10 (коды функций представлены <sup>в</sup> виде десятичных чисел). Далее в разделе подробно рассматриваются структуры запросов,<br>ответся и тействия виториясы и изовидимовом тре изитей физичии ответов <sup>и</sup> действия, выполняемые уровнемером для каждой функции.

## Таблица 10

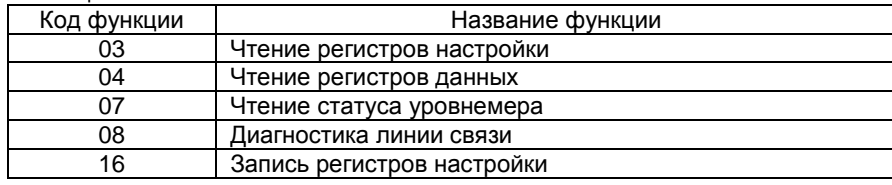

## **1.3.1 Функция 03 – чтение регистров настройки уровнемера**

Данная функция позволяет считать содержимое регистров настройкиуровнемера. Широковещательный запрос не поддерживается.

## *Структура запроса*

Запрос определяет начальный адрес регистра настройки <sup>и</sup> число реги стров, содержимое которых будет считано, которое может принимать значе ния от двух до 124. Регистрыния от двух до 124. Регистры настройки адресуются с нулевого адреса. Зна-<br>чения адреса начального регистра и количества читаемых регистров должны находиться <sup>в</sup> диапазоне допустимых значений <sup>в</sup> соответствии <sup>с</sup> таблицами 10, 13…17, иначе прибор будет генерировать ответ ошибочной ситуации.

Пример запроса для ведомого <sup>с</sup> адресом 18:

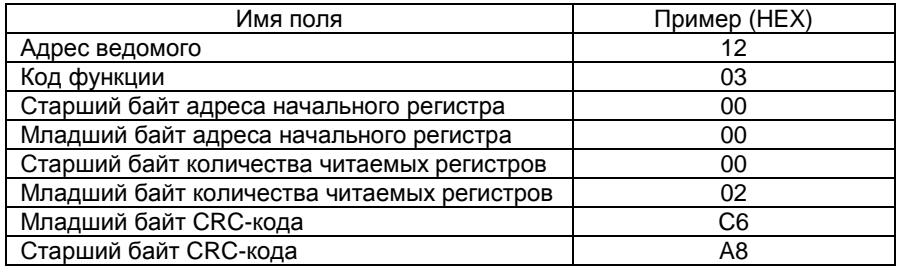

В приведенном примере запрашивается выдача содержимого двух ре-<br>гистров настройки, начиная с адреса 0000H. в настройки, начиная с адреса 0000H.

## *Структура ответа*

Содержимое каждого регистра настройки <sup>в</sup> ответе выдается <sup>в</sup> виде двух байт. Вначале выдается содержимое старшего байта регистра, затем – со держимое младшего байта.

Пример ответа для ведомого <sup>с</sup> адресом 18:

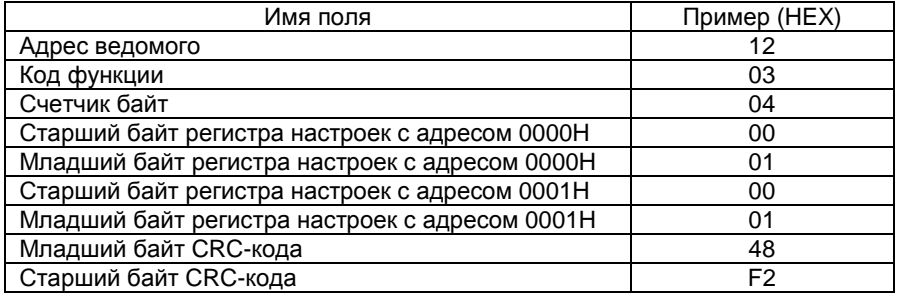

В данном примере содержимое регистра 0000Н равно 0001Н, регистр<br>Главни осложните сначание 000411 0001H также содержит значение 0001H.<br>—

 **Внимание:** так как <sup>в</sup> уровнемере все данные имеют размер 4 байта, адрес регистра <sup>и</sup> число считываемых регистров должны быть чётными. <sup>В</sup> противном случае уровнемер выдаст сообщение о ошибке "Неверный адрес<br>---------" данных".

## 1.3.2 Функция 04 - чтение регистров данных уровнемера

Данная функция позволяет считать содержимое регистров данных. Широковещательный запрос не поддерживается.

## Структура запроса

Запрос определяет начальный адрес регистра данных и число регистров, содержимое которых будет считано, которое может принимать значения от двух до 124. Регистры данных адресуются с нулевого адреса. Значения адреса начального регистра и количества читаемых регистров должны находиться в диапазоне допустимых значений в соответствии с таблицами 6 и 7, иначе прибор будет генерировать ответ ошибочной ситуации.

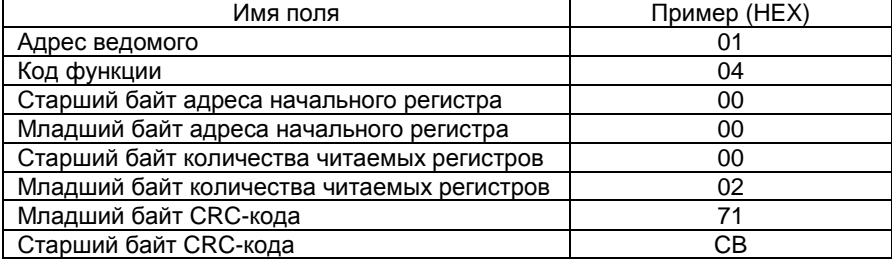

В приведенном примере запрашивается выдача содержимого двух регистров данных, начиная с адреса 0000Н.

## Структура ответа

Содержимое каждого регистра данных в ответе выдается в виде двух байт. Вначале выдается содержимое старшего байта регистра, затем - содержимое младшего байта.

Пример ответа для ведомого с адресом 1:

Пример запроса для ведомого с адресом 1:

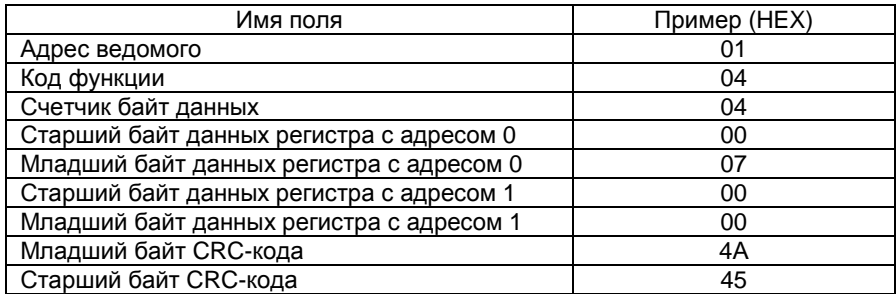

В данном примере содержимое регистра 0000Н равно 0007Н, регистр 0001Н содержит значение 0000Н.

Внимание: так как в уровнемере все данные имеют размер 4 байта адрес регистра и число считываемых регистров должны быть чётными. В противном случае уровнемер выдаст сообщение о ошибке "Неверный адрес данных".

## 1.3.3 Функция 07 - чтение статуса уровнемера

Функция считывает значение статуса уровнемера - байта, содержащего информацию о уровнемере и прохождении начальных тестов после включения питания. Широковещательный запрос не поддерживается.

## Структура запроса

В запросе отсутствует поле данных. Пример запроса для ведомого с адресом 1:

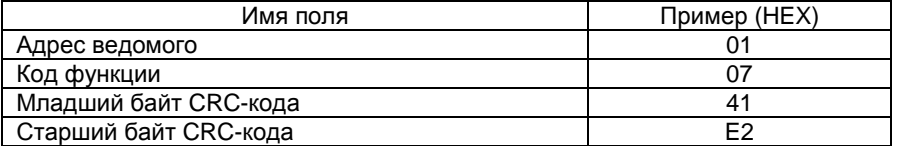

Структура ответа

Нормальный ответ содержит байт статуса уровнемера. Пример ответа для ведомого с адресом 1:

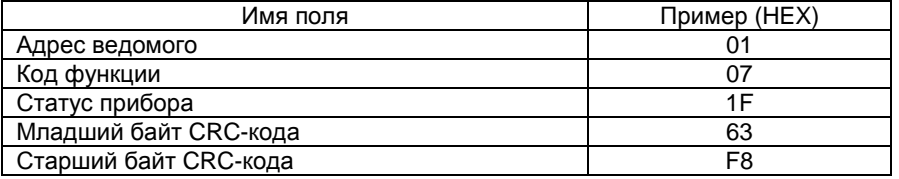

## 1.3.4 Функция 08 - диагностика линии связи

Данная функция предназначена для проведения различных тестов связи между ведущим и ведомым и имеет ряд подфункций. Поддерживается только одна из подфункций, позволяющая возвратить ведущему данные. переданные в запросе. Широковещательный запрос не поддерживается.

## Структура запроса

Запрос кроме поля кода функции содержит поле кода подфункции. Пример запроса для ведомого с адресом 17:

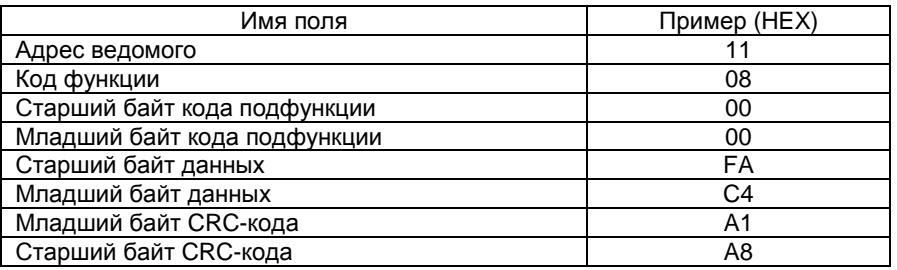

## Структура ответа

Нормальный ответ является полным повтором запроса. Пример ответа для ведомого с адресом 17:

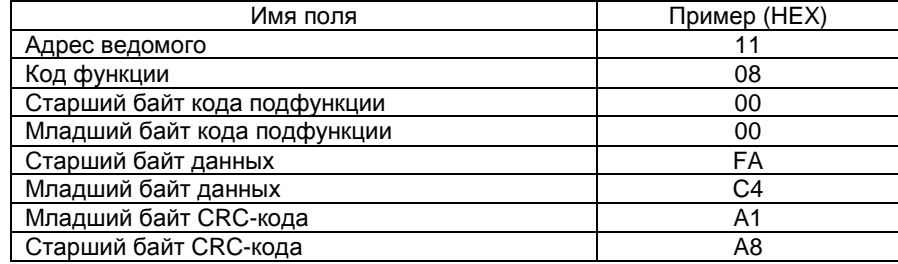

При несовпадении кода подфункции с нулевым уровнемер будет генериро-вать ответ ошибочной ситуации.

## 1.3.5 Функция 16 (10Н) - запись регистров настройки уровнемера

Данная функция позволяет записать значения регистров настройки уровнемера. При широковещательном запросе функция устанавливает содержимое соответствующих регистров настройки во всех подключенных к ведущему уровнемерах.

## Структура запроса

Запрос определяет начальный адрес регистра настройки и число записываемых регистров, которое не может превышать значения 123. Далее в поле данных передаются записываемые в регистры данные (два байта на регистр). Регистры настройки адресуются с нулевого адреса.

Пример запроса для ведомого с адресом 1:

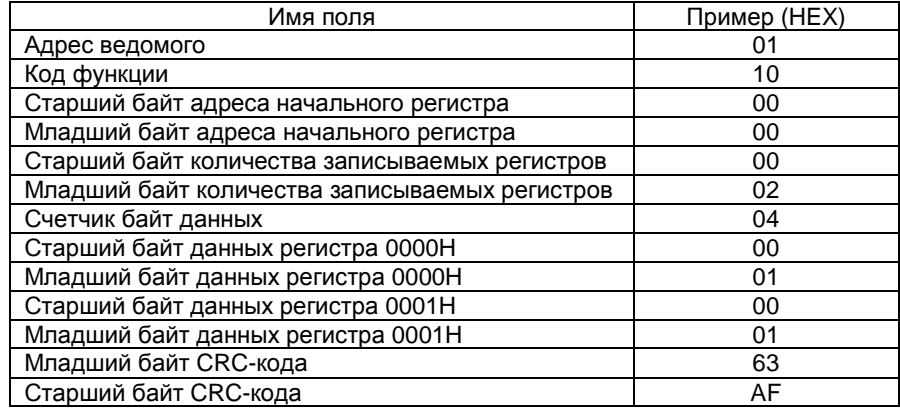

В приведенном примере записываются два регистра настройки, начиная с адреса 0000Н. Для обоих регистров записывается значение 0001Н. Интерпретация содержимого регистров настройки подробно рассматривается в следующем разделе.

Уровнемер проверяет запрос на максимально возможное число записываемых регистров (подробно рассматривается в следующем разделе) и при его превышении генерирует ответ ошибочной ситуации.

## Структура ответа

Нормальный ответ состоит из начального адреса и количества изменённых регистров.

Пример ответа для ведомого с адресом 1:

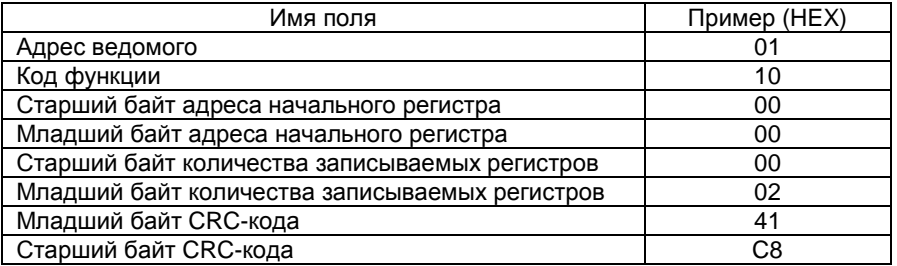

Важно после генерирования запроса быть уверенным в правильности его исполнения и знать состояние уровнемера. Проверкой может служить чтение записанного массива с помощью функции Modbus с номером три.

Внимание: так как в уровнемере все данные имеют размер 4 байта, адрес регистра и число считываемых регистров должны быть чётными. В противном случае уровнемер выдаст сообщение о ошибке "Неверный адрес данных".

## 1.4 Ответ при ошибочной ситуации

За исключением широковещательного запроса, когда ведущий посылает ведомым запрос, он ожидает от ведомого получение нормального ответа. После получения ведомым запроса может произойти одно из четырех следующих событий:

- если ведомый принял запрос без ошибок и может его обработать, он возвращает нормальный ответ;

- если ведомый не принял запрос из-за ошибок связи, он не возвращает ответ. Программа ведущего будет фиксировать условие тайм-аута;

- если ведомый принял запрос, но обнаружил ошибки связи (неверный паритет, CRC-код и т.п.), он не возвращает ответ. Программа ведущего будет фиксировать условие тайм-аута;

- если ведомый принял запрос без ошибок связи, но не может обработать его (например, запрошен несуществующий регистр уровнемера), ведомый будет возвращать ответ ошибочной ситуации, по которому ведущий может понять природу возникновения ошибки.

Два поля в ответе ошибочной ситуации имеют отличия от полей нормального ответа:

- поле кода функции;
- поле данных.

В случае нормального ответа ведомый повторяет код функции, принятой в запросе. Все коды функций имеют нулевой старший значащий бит (их значения меньше 80Н). При ответе ошибочной ситуации ведомый устанавливает старший бит кода функции в единицу.

Получив в ответе код функции с установленным в единицу старшим битом, ведущий распознает ответ ошибочной ситуации и может узнать причину возникновения ошибки, анализируя поле данных ответа.

В случае нормального ответа ведомый возвращает в поле данных информацию, затребованную функцией запроса. При ответе ошибочной ситуа-

ции в поле данных ведомый возвращает код ошибки, определяющий, какие условия привели к возникновению ошибки.

Коды ошибок, выдаваемые уровнемером, представлены в таблице 11.

## Таблица 11

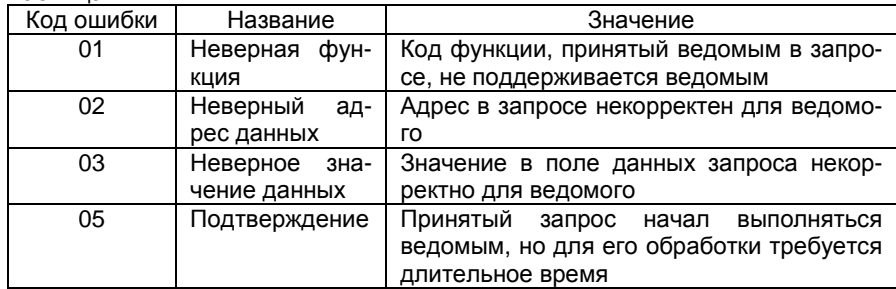

## 1.5 Регистры уровнемера

Регистры уровнемера разбиты на следующие группы: регистры данных каналов измерений, регистры настройки, регистры для поддержки совместимости стороннего ПО.

Распределение и формат регистров для поддержки совместимости стороннего ПО, работающего с блоком БСД5А приведён в таблице 12.

## Таблица 12

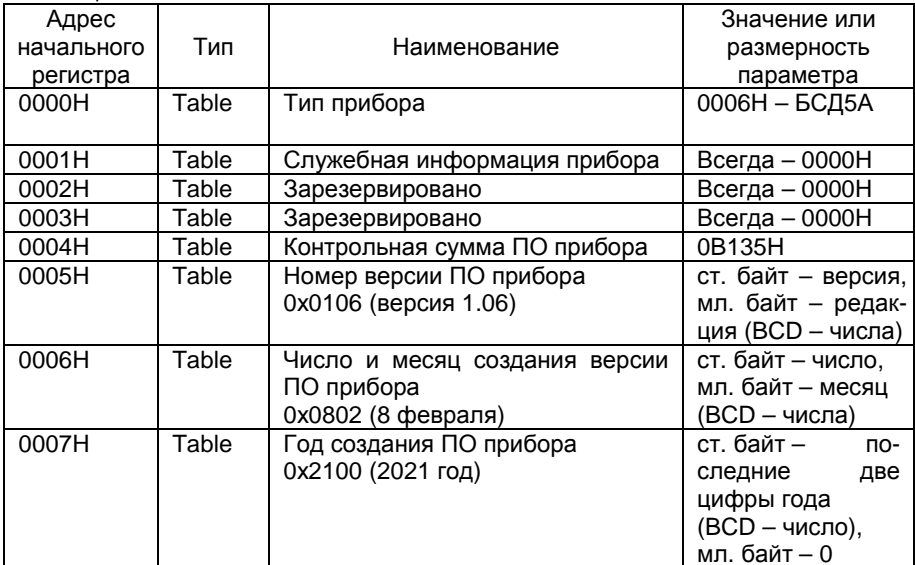

Регистры данных каналов измерений уровнемера лежат начиная с адреса. Распределение и формат регистров данных ПП приведён в таблице 13.

## Таблица 13

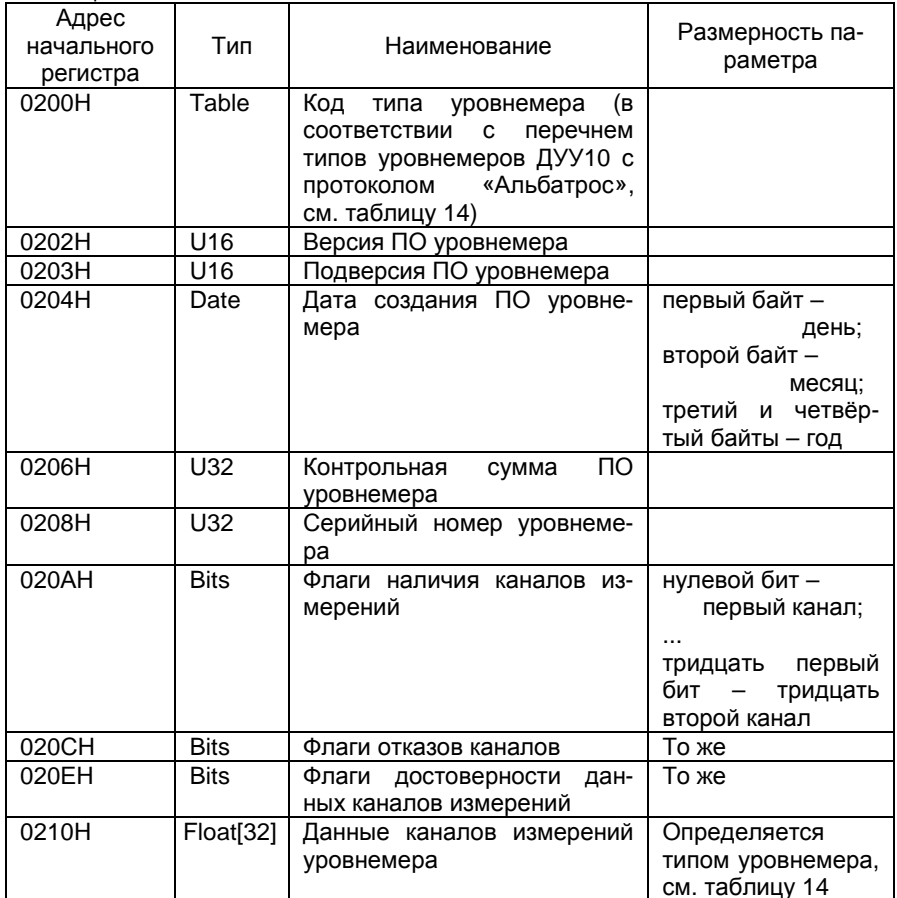

Поддерживаемые исполнения уровнемера, их коды и адресация регистров их каналов измерения приведены в таблице 14.

Таблица 14

| Код  | Тип уров- | Испол-         | Каналы измерений         | Адреса    | Единицы         |
|------|-----------|----------------|--------------------------|-----------|-----------------|
| типа | немера    | нение          |                          | регистров | измерения       |
| 71H  | ДУУ10     | $\overline{c}$ | $\overline{1}$ – Уровень | 0210H     | М               |
|      |           | 10             | 2 - Уровень              | 0212H     | мА              |
|      |           |                | 3 - Уровень              | 0214H     | %               |
|      |           |                | 4 – Объем                | 0216H     | M <sup>3</sup>  |
|      |           |                | 5 - Объем                | 0218H     | мА              |
|      |           |                | 6 - Объем                | 021AH     | $\%$            |
|      |           |                | 7 - Температура          | 021CH     | °C              |
| 73H  |           | 4              | 1 - Уровень (L1)         | 0210H     | М               |
|      |           | 12             | 2- Уровень (L1)          | 0212H     | мА              |
|      |           |                | 3- Уровень (L1)          | 0214H     | %               |
|      |           |                | 4 – Объем (V1)           | 0216H     | M <sup>3</sup>  |
|      |           |                | 5 – Объем (V1)           | 0218H     | мА              |
|      |           |                | 6 - Объем (V1)           | 021AH     | $\%$            |
|      |           |                | 7 - Уровень (L2)         | 021CH     | М               |
|      |           |                | 8-Уровень (L2)           | 021EH     | мА              |
|      |           |                | 9- Уровень (L2)          | 0220H     | %               |
|      |           |                | 10 - Объем (V2)          | 0222H     | $M^3$           |
|      |           |                | 11 - Объем (V2)          | 0224H     | мА              |
|      |           |                | 12 - Объем (V2)          | 0226H     | $\%$            |
|      |           |                | 13 - Температура         | 0228H     | °C              |
| 75H  |           | 6              | 1 - Уровень              | 0210H     | М               |
|      |           |                | 2 - Уровень              | 0212H     | мA              |
|      |           |                | 3 - Уровень              | 0214H     | %               |
|      |           |                | 4 - Объем                | 0216H     | M <sup>3</sup>  |
|      |           |                | 5 - Объем                | 0218H     | мА              |
|      |           |                | 6 - Объем                | 021AH     | $\%$            |
|      |           |                | 7 - Температура          | 021CH     | $\rm ^{\circ}C$ |
|      |           |                | 8 - Давление             | 021EH     | мбар            |
| 77H  |           | 8              | 1 - Уровень (L1)         | 0210H     | М               |
|      |           |                | 2- Уровень (L1)          | 0212H     | мA              |
|      |           |                | $3 -$ Уровень (L1)       | 0214H     | %               |
|      |           |                | 4 - Объем (V1)           | 0216H     | M <sup>3</sup>  |
|      |           |                | 5 - Объем (V1)           | 0218H     | мА              |
|      |           |                | 6 – Объем (V1)           | 021AH     | $\%$            |
|      |           |                | 7 - Уровень (L2)         | 021CH     | М               |
|      |           |                | 8- Уровень (L2)          | 021EH     | мА              |
|      |           |                | 9- Уровень (L2)          | 0220H     | %               |
|      |           |                | 10 – Объем (V2)          | 0222H     | M <sup>3</sup>  |
|      |           |                | 11 – Объем (V2)          | 0224H     | мА              |
|      |           |                | 12 - Объем (V2)          | 0226H     | $\%$            |
|      |           |                | 13 - Температура         | 0228H     | °C              |
|      |           |                | 14 - Давление            | 022AH     | мбар            |

Продолжение таблицы<sup>14</sup>

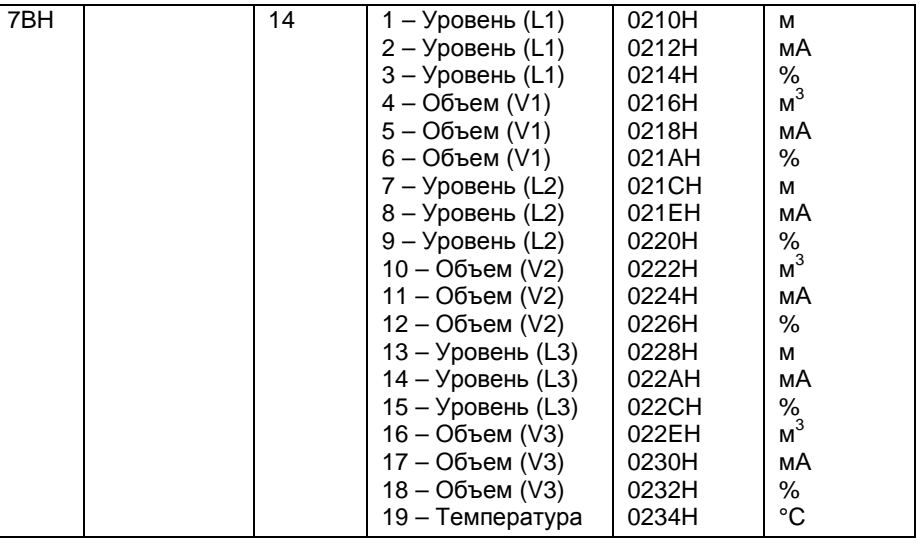

Адреса вне указанного диапазона не поддерживаются. При поступле нии запроса <sup>с</sup> таким адресом выдается ответ <sup>с</sup> кодом ошибки 02 – «Неверный адрес».

Регистры настройки уровнемера.<br>При подизуши изменят и полня и

При получении команды чтения или записи настроек уровнемер выдает ответ <sup>с</sup> кодом ошибки 02 – «Неверный адрес».

Уровнемер ДУУ10 <sup>с</sup> интерфейсом RS-485 не поддерживает остальной функционал блока БСД5А, <sup>в</sup> частности управление ключами, токовые выходы, таблицу корректировки <sup>а</sup> также вычисление параметров, не относящихся <sup>к</sup> функционалу уровнемера ДУУ10.

Фирма-изготовитель прибора постоянно работает над созданиемФирма-изготовитель прибора постоянно работает над созданием бо-<br>лее совершенных версий программного обеспечения, имеющих расширенные функциональные возможности. Получить информациюфункциональные возможности. Получить информацию о наличии новых вер-<br>сий ПО и их особенностях Вы можете, обратившись на фирму-изготовитель.

В руководстве оператора приняты следующие сокращения:

АРУ - автоматическая регулировка усиления;

- МИ модуль интерфейса;
- OC операционная система;<br>= :
- ПК персональный компьютер;
- ПО и программное обеспечение.